# **TRABAJO DE DIPLOMA**

## **PROCEDIMIENTO PARA EL ANALISIS DE LA ESTABILIDAD DE TALUDES REFORZADOS MEDIANTE EL SOFTWARE GEO - 5**

**AUTOR: SUSANA ORTIZ ESTRADA**

**HOLGUÍN**

**2021**

## **TRABAJO DE DIPLOMA**

## **PROCEDIMIENTO PARA EL ANALISIS DE LA ESTABILIDAD DE TALUDES REFORZADOS MEDIANTE EL SOFTWARE GEO - 5**

## **AUTOR: SUSANA ORTIZ ESTRADA**

## **TUTOR(A): M.Sc. VIVIAN HERNÁNDEZ COLUMBIÉ. PROF. ASIST.**

**HOLGUÍN**

**2021**

## **PENSAMIENTO**

"Podemos afirmar que han sido la ingeniería y la tecnología las que han permitido el avance de la sociedad humana"

"La ingeniería no se limita a pequeñas o grandes construcciones, va mucho más allá en el espacio y en el tiempo. La ingeniería trasciende"

> Carlos Slim Helú (29 de junio de 2017)

## **DEDICATORIA**

A mi familia, a mis amigos, a mi tutora y a mi pareja, pero en especial a mi abuela y mi mamá por ser mi mayor inspiración y apoyo y representar el motivo por el cual hoy alcanzo todos mis logros.

## **AGRADECIMIENTO**

Agradecer a mi abuela y a mi mami y a mi pareja por estar siempre ahí para mí en todo momento y circunstancia.

A mi familia por todo su apoyo y ayuda para conseguir mi superación personal y profesional.

A mi tutora la MSc Vivian Hernández Columbié por su dedicación, su tiempo, sus conocimientos y mucho más para mi formación.

A mis profesores por su tiempo y dedicación en prepararme para ser un futuro profesional.

A mis amigos y las personas más allegadas a mí por todo el apoyo moral y emocional que me han brindado durante todo este proceso y en especial para Rogelio Pablo González Gómez y Julio Pérez Toranzo.

A la vida por haberme permitido llegar hasta aquí con el apoyo de muchas personas que hoy representan parte de mi familia.

#### **RESUMEN**

El presente trabajo tiene como objetivo elaborar un procedimiento mediante el software Geo – 5, el cual permitirá resolver las limitantes existentes en la Unidad de Investigaciones de la Construcción de Holguín (UIC) en el análisis geotécnico de estabilidad de taludes para suelos reforzados. Los fundamentos teóricos – metodológicos, el diagnóstico de las herramientas computacionales y las ayudas de cálculo permitieron sentar las bases para la concepción de dicho procedimiento por el Método de Equilibrio Límite a través de factores de seguridad. Se diseña el procedimiento en cuatro etapas y trece pasos. Se aplica para el caso de estudio Talud en Base de Campismo Cayo Guam, Moa lo que permite evaluar varias soluciones de reforzamiento de taludes para enfrentar la inestabilidad del mismo y se optimiza el tiempo de trabajo. La solución del problema de la investigación y el cumplimiento de los objetivos fue posible con la implementación de un sistema de métodos de la investigación científica de naturaleza teórica, empírica y estadísticos-matemáticos. La redacción de la tesis está regida por la norma de edición emitida por el departamento de Construcciones, de la Universidad de Holguín y la bibliografía fue asentada según las normas APA, sexta edición del Microsoft Office.

## **ABSTRACT**

The objective of this work is to elaborate a procedure using the Geo-5 software, which will allow to resolve the existing limitations in the Holguín Construction Research Unit (UIC) in the geotechnical analysis of slope stability for reinforced soils. The theoretical-methodological foundations, the diagnosis of the computational tools and the calculation aids allowed to lay the foundations for the conception of said procedure by the Limit Equilibrium Method through safety factors. The procedure is designed in four stages and 13 steps. It is applied to the case study Slope at the Base of Campismo Cayo Guam, Moa, which allows evaluating various solutions for reinforcing slopes to face its instability and optimizing working time. The solution of the research problem and the fulfillment of the objectives was possible with the implementation of a system of scientific research methods of a theoretical, empirical and statistical-mathematical nature. The writing of the thesis is governed by the edition norm issued by the Department of Construction, of the University of Holguín and the bibliography was established according to the APA norms, sixth edition of the Microsoft Office.

## **ÍNDICE**

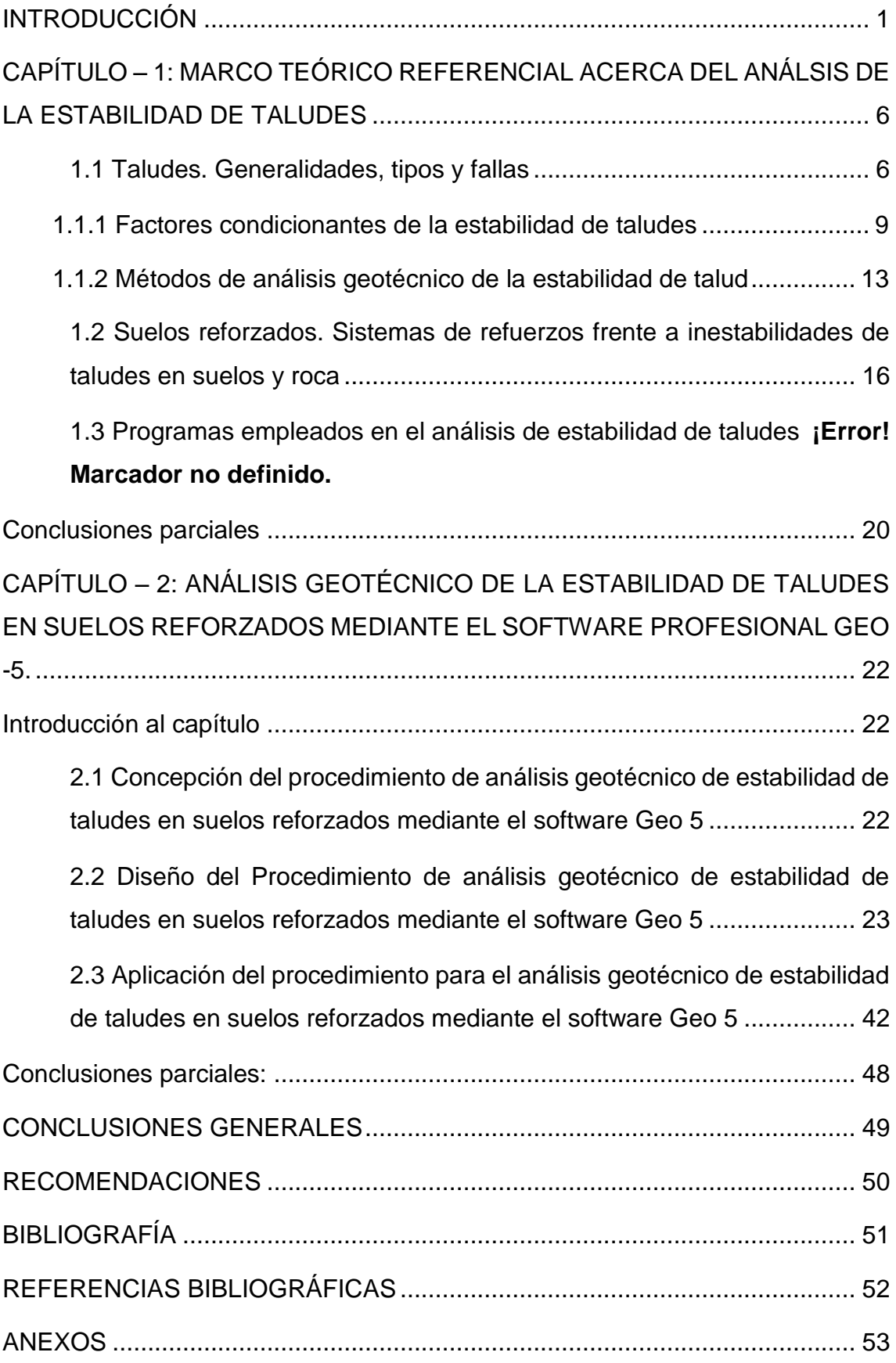

## <span id="page-8-0"></span>**INTRODUCCIÓN**

El moderno desarrollo de las actuales vías de comunicación, tales como: canales, caminos y ferrocarriles; así como el impulso de construcción de presas de tierra y obras de protección contra la acción de ríos han puesto al diseño y construcción de taludes como una tarea fundamental. Estos objetos constituyen hoy en día una de las estructuras ingenieriles que exigen un mayor cuidado por el proyectista por las consecuencias derivadas de sus fallas.

Según (Vallejo, 2002) el diseño de los taludes es uno de los aspectos más importantes de la ingeniería geológica, pues está presente en la mayoría de las actividades constructivas y extractivas. Los estudios geológicos y geotécnicos de taludes están dirigidos al diseño de taludes estables en función de las condiciones requeridas (corto, mediano o largo plazo, relación coste - seguridad, grado de riesgo aceptado, etc.), así como la estabilización de taludes inestables  $(1).$ 

No hay duda de que el talud constituye una estructura compleja de analizar debido a que en su estudio se involucran los problemas de las mecánicas de suelo. No se puede olvidar el papel básico que la geología aplicada desempeña en la formulación de cualquier criterio aceptable para la Ingeniería Civil, donde es necesario utilizar el suelo como parte de la obra, teniendo presente el estudio de su estabilidad, la que juega un papel fundamental, donde un mal cálculo puede hacerla fracasar. Como resultado, se puede producir deslizamientos con pérdidas de considerables bienes.

(Vallejo, 2002) expresa que los taludes pueden ser de roca o de tierras. Ambos tienden a estudiarse de forma distinta. Sin olvidar que la falla o movimiento de tierra puede evitarse conociendo cuál será la inclinación apropiada en un corte o en un terraplén, logrando que se sostenga el tiempo necesario. Este es el centro del problema y la razón de su estudio, por lo que se hace necesario conocer la configuración de los suelos o las rocas y el flujo de las aguas subterráneas a través de los suelos que forman la ladera o el talud, de ahí la importancia de su estudio para la aplicación de diferentes métodos (1).

Los análisis de estabilidad permiten diseñar los taludes, mediante el cálculo de su factor de seguridad y definir el tipo de medidas correctoras o estabilizadoras que deben ser aplicadas en caso de roturas reales o potenciales. Es necesario el conocimiento geológico y geomecánico de los materiales que forman el talud, de los posibles modelos o mecanismos de rotura que pueden tener lugar y de los factores que influyen, condicionan y desencadenan las inestabilidades. (Vallejo, 2002)(1)

(Vallejo, 2002), (Díaz, 1998), (Matteis, 2003) considera que las inestabilidades en las laderas, se debe al desequilibrio entre las fuerzas internas y externas que actúan sobre el terreno, de tal forma que las fuerzas desestabilizadoras superan las fuerzas estabilizadoras o resistentes. Este desequilibrio puede ser debido a una modificación de las fuerzas existente o a la aplicación de nuevas fuerzas externas estáticas o dinámicas. (1)(2)(3)

Existen diferentes procesos en el diagnóstico y estudio de la estabilidad de un talud. Una vez que se prevé la ocurrencia de una falla en estos, se vuelve inminente la aplicación de medidas correctivas o de estabilización encaminadas a prevenir los procesos y mitigar los daños. Entre las medidas de estabilización se encuentran las geomallas, el uso de pilotes micropilotes, anclajes, muros y estructuras de contención rígida y la combinación de algunos de los mencionados anteriormente. El uso de una u otra técnica depende del tipo de falla, característica del suelo y los aspectos técnicos económicos.

El análisis de la estabilidad de taludes con cualquiera de las medidas anteriores requiere el empleo de método de cálculo de igual o mayor rigurosidad y dificultad. El avance de la tecnología ha incorporado diferentes softwares de análisis computacional que facilitan el proceso iterativo con un menor tiempo invertido. Destacan dentro de estos programas: el Slides, GeoSlope y Geo – 5.

Actualmente una de las técnicas empleadas en Cuba para lograr la estabilización de un talud es a través de muros de contención, los que demandan grandes volúmenes de hormigón y acero. La incorporación de técnicas y materiales novedosos exige el conocimiento y capacitación acerca del comportamiento del material componente, modo de aplicación, así como el uso de las herramientas que dispone los softwares para realizar el análisis de estabilidad con las variantes que se requiera y pueda emplearse.

En Holguín, la Empresa Nacional de Investigaciones aplicadas a la Construcción (ENIA), dispone del software GeoSlope y Geo- 5, empleado fundamentalmente para el análisis de taludes no reforzado, con características naturales. Los

2

especialistas de la rama poseen un dominio básico del uso de la herramienta, sin embargo, realiza los estudios de estabilidad de talud en suelo natural y reforzado de forma manual y no disponen de otras herramientas (hojas de cálculo) que faciliten su empleo. La propia teoría de estos cálculos manuales que sustentan el análisis son por naturaleza engorrosos, iterativos y demandan mayor tiempo de realización. Lo que limita la posibilidad de estudios de diferentes soluciones para la estabilización de un talud en un menor tiempo, atendiendo a la tecnología disponible y a los factores de seguridad que se alcanza con ellos. El desconocimiento por parte de los especialistas de la ENIA del uso del software Geo - 5 y de las bondades que brinda el mismo en cuanto a la temática referida, da lugar al siguiente problema de investigación: ¿Cómo realizar el análisis geotécnico de estabilidad de taludes en suelos reforzados mediante el software Geo -5?

**El objeto de investigación** es la estabilidad de taludes en suelos reforzados y queda inmerso en el **Campo de acción:** análisis geotécnico de estabilidad de taludes en suelos reforzados.

Como **Objetivo general** se plantea elaborar un procedimiento para el análisis geotécnico de estabilidad de taludes en suelos reforzados mediante el software profesional Geo-5, que permita minimizar el tiempo de análisis y valoración de diferentes soluciones.

Luego de analizar la situación problémica se formula la siguiente **hipótesis**: si se determinan los aspectos que intervienen en el análisis de estabilidad de taludes en suelos reforzados mediante el software profesional Geo-5 se podrá realizar un procedimiento que permita su empleo por los especialistas de la ENIA y el uso de diferentes soluciones ante problemas ingenieriles de esta índole.

Con el fin de demostrar la validez de la hipótesis, dar cumplimiento al objetivo general y solucionar el problema de la investigación se plantean los siguientes **objetivos específicos**:

- 1. Determinar los fundamentos teóricos y metodológicos que sustentan el análisis geotécnico de estabilidad de taludes en suelos reforzados.
- 2. Diagnosticar los instrumentos de análisis geotécnico de estabilidad de taludes en suelos reforzados.
- 3. Elaborar un procedimiento para el análisis geotécnico de estabilidad de taludes en suelos reforzados empleando el software profesional Geo 5.
- **4.** Aplicar el procedimiento propuesto en el caso de estudio: talud Base de Campismo Cayo Guam.

Para el desarrollo del este trabajo se emplearon los siguientes **métodos de investigación**:

Métodos teóricos:

-Análisis-síntesis: para llegar a síntesis científicas a partir de un proceso de caracterización teórica y empírica de la estabilidad de taludes en suelos reforzados.

-Inducción – deducción: para concebir la lógica del proceso investigativo.

-Abstracción y generalización: para la asunción de definiciones y criterios clasificatorios de factores condicionantes de la inestabilidad de taludes, para la apropiación de criterios a emplear en las medidas de corrección.

-Hipotético-deductivo: para determinar la lógica del proceso investigativo en la elaboración de la hipótesis.

-Sistémico estructural funcional: para conformar el aporte de la investigación con un enfoque sistémico considerando su estructura, componentes y relaciones.

-Modelación: para analizar el comportamiento geológico y geotécnico de taludes en suelos reforzados.

Métodos empíricos:

-Análisis documental: para la búsqueda de información relacionada con investigaciones sobre las alternativas de cimentación que se pueden emplear en las distintas medidas de estabilización de taludes mediante suelos reforzados.

-Entrevistas: para obtener información de interés acerca de la situación problémica y la contradicción existente.

Métodos estadísticos:

-Métodos estadísticos descriptivos: para gestionar, procesar, representar e interpretar las informaciones derivadas del análisis al objeto de la investigación y de validación del procedimiento de diseño.

El **aporte** de la investigación consiste en la propuesta de un procedimiento para el análisis de la estabilidad de taludes en suelos reforzados.

La **novedad científica** radica en que el empleo del software Geo -5 como herramienta de análisis brindará la posibilidad de estudios de diferentes soluciones para la estabilización de talud en un menor tiempo.

**Actualidad** del tema de investigación: con la tesis se contribuye a la búsqueda de soluciones más económicas ante la problemática de la vivienda en el país y el ahorro de recursos. El presente trabajo se enmarca dentro de las líneas de investigación del Departamento de Construcciones de la Universidad de Holguín. Tributa a las siguientes áreas de conocimiento: Modelación, diseño y evaluación de obras de ingeniería, así como la Didáctica de las Ciencias de la Construcción y estudios estratégicos de gestión del conocimiento, información científica y ciencia e innovación tecnológica. También da respuesta a objetivos planteados en el proyecto: Propuestas de soluciones a edificaciones construidas en arcillas expansivas. Cumple con el Modelo de Desarrollo Económico y Social del Partido y la Revolución. Se enmarca dentro del Contenido de la Agenda 2030 y objetivos para el desarrollo sostenible que tienen relación con la problemática investigada.

**El informe que se presenta tiene la siguiente estructura**: resumen, introducción, dos capítulos, conclusiones, recomendaciones, referencias bibliográficas y anexos.

En el capítulo 1 se abordan las generalidades acerca de los taludes, formas de fallas, factores desencadenantes de inestabilidad en los mismos y los diferentes métodos de análisis. Se hace referencia a las diferentes técnicas de estabilización de un talud como medida correctiva y preventiva, así como las principales ventas y desventajas que presenta cada uno de ellos. También se resumen las potencialidades de los softwares en cuanto a análisis de taludes en suelos reforzados se refiere.

El capítulo 2 abarca las ideas conceptuales para la creación de la propuesta del procedimiento; así como la creación de procedimiento como tal. También se aplica dicho procedimiento a un caso de estudio: talud del campismo Cayo Guán.

5

## <span id="page-13-0"></span>**CAPÍTULO – 1: MARCO TEÓRICO REFERENCIAL ACERCA DEL ANÁLSIS DE LA ESTABILIDAD DE TALUDES**

En el presente capítulo se aborda lo relacionado con las generalidades del análisis de estabilidad de taludes. Se muestran las diferentes clasificaciones, fallas y métodos de cálculo según las características presentes. Se explican los sistemas de refuerzo frente a inestabilidades de talud y se resumen los diversos softwares que permiten el diseño de los mismos.

#### <span id="page-13-1"></span>**1.1 Taludes. Generalidades, tipos y fallas**

Los taludes son superficies inclinadas con respecto a la horizontal, formados generalmente por suelo, roca, cemento, asfalto u otros elementos que sirven para crear desniveles por necesidad o conveniencia. Según su origen se pueden clasificar en naturales o artificiales, donde los naturales son formados por la misma naturaleza y se conocen como laderas; mientras, los artificiales son construidos por la intervención del hombre y se utilizan en la construcción de carreteras, presas, ferrocarriles y otras obras. (Ver figura1.1).

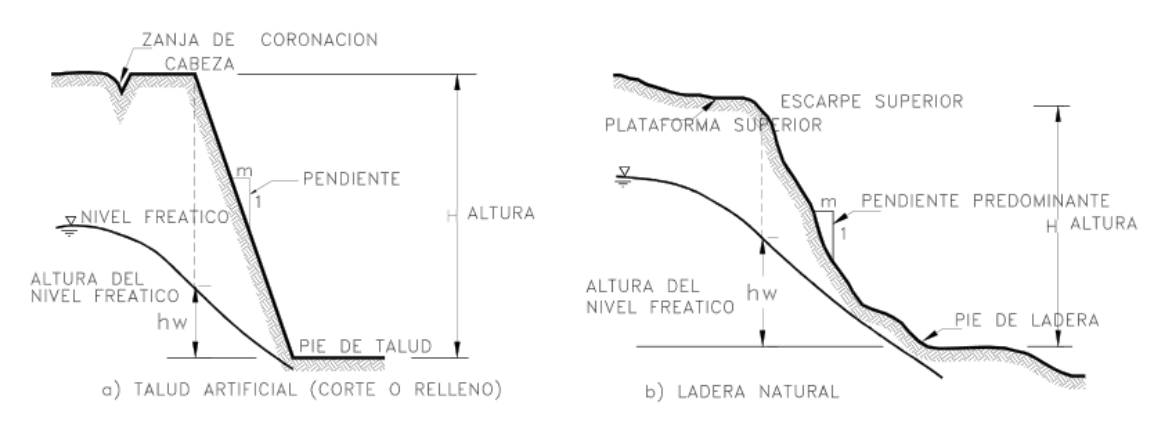

#### **Figura 1.1 Tipos de taludes. Fuente: (Díaz, , 1998)**

Según (Matteis, 2003) los taludes son estructuras con un alto grado de complejidad, por tanto, es necesario mantener su estabilidad. Esta estabilidad no es más que la teoría que estudia la seguridad o posible inestabilidad de un talud a la hora de realizar un proyecto, o llevar a cabo una obra de construcción de ingeniería civil, aspecto que se encuentra directamente relacionado con la geotecnia. (3)

La inestabilidad de un talud puede tener lugar por diversas razones tales como laderas posiblemente inestables, estratificación, meteorización, la variación del nivel freático, la resistencia del material, las discontinuidades que presenten y los empujes a los que son sometidos. Las fallas más comunes en los taludes son los deslizamientos superficiales, movimientos del cuerpo del talud, fallas rotacionales, traslacionales y los flujos, de acuerdo con su forma se clasifican en planar, circular, por volteo, de cuña y en escalera.

(Matteis, 2003) plantea que, los deslizamientos superficiales suelen involucrar a grandes áreas y el movimiento superficial se produce sin una transición brusca entre la parte móvil y las masas inmóviles más profundas (Ver figura1.2). Estos se pueden clasificar en estacional y masivo. El deslizamiento estacional solo a la corteza superficial que sufre la influencia de los cambios climáticos en la forma de expansiones y contracciones térmicas o por humedecimiento y secado, mientras el masivo es cuando se ven afectadas las capas de tierra más profundas, no interesadas por los efectos ambientales y, en consecuencia, solo se puede atribuir el efecto gravitacional. El primero en mayor o menor grado que existe, variando su intensidad según la época del año, en cambio el segundo los movimientos son prácticamente constantes. (3)

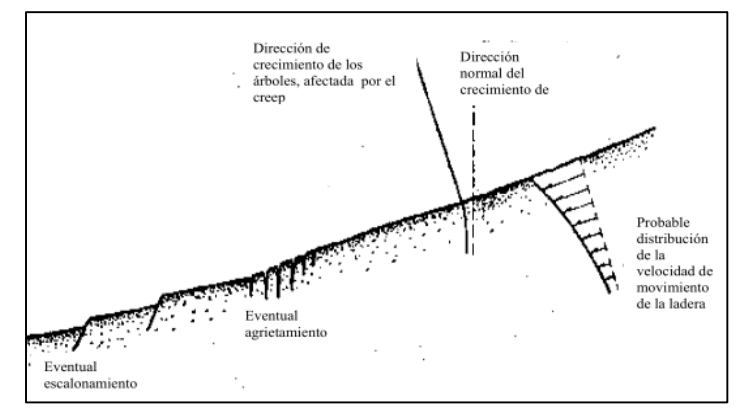

**Figura 1.2 Deslizamientos superficiales. Fuente:** (Matteis, 2003)

Otras fallas comunes son las rotacionales o curvas las cuales ocurre el movimiento a lo largo del talud, la superficie forma una traza con el plano del papel que pueden asimilarse, por facilidad y sin mayor error a una circunferencia. Estas fallas ocurren por lo común en materiales arcillosos homogéneos o en suelos cuyo comportamiento mecánico está regido básicamente por su fracción arcillosa. En general afectan a zonas relativamente profundas del talud, lo cual muestra que a cuanto más grande sea la profundidad mayor será la pendiente (Matteis, 2003) (3).

Las fallas por rotación se denominan según donde pasa el extremo de la masa que rota. Puede pasar por la superficie de falla por el cuerpo del talud (falla local), por el pie, o adelante del mismo, lo cual puede afectar el terreno en que el talud se apoya (falla de base) (ver figura 1.3). La superficie de este último tipo de falla puede profundizarse hasta llegar a un estrato más resistente o más firme de donde se encuentra el talud, y puede provocar en este punto un límite en la superficie de falla. (Matteis et al. 2003) (1).

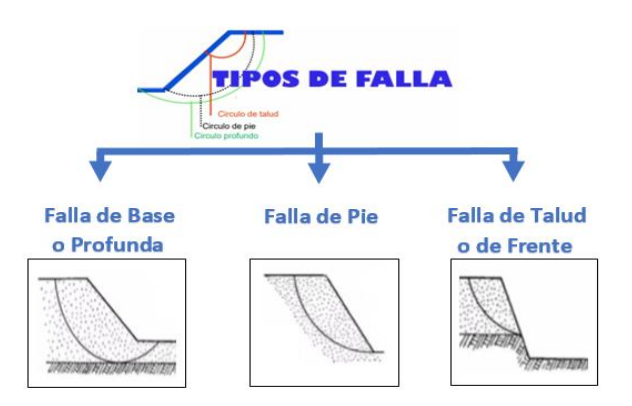

**Figura 1.3 Tipos de fallas en taludes. Fuente: (Díaz,1998), (Matteis, 2003).** Las fallas traslacionales o planas están asociadas a la presencia de estratos poco resistentes localizados a poca profundidad del talud, generalmente se desarrolla en forma paralela al estrato débil y se remata en sus extremos con superficies curvas que llegan al exterior en forma de agrietamientos. Los estratos débiles que favorecen estas fallas son comúnmente arcillas blandas, arenas finas o limos no plásticos sueltos. Con mucha frecuencia, la debilidad del estrato está ligada a elevadas presiones de poro en el agua contenida en las arcillas o a fenómenos de elevación de presión de agua en estrato de arena (Matteis et al. 2003) (3).

Los flujos son fallas que se refieren a movimientos más o menos rápidos de una parte de la ladera, de tal forma que el movimiento y la distribución aparente de las velocidades y desplazamientos se asemeja al comportamiento de un líquido viscoso. La superficie de deslizamiento o no es distinguible o se desarrolla durante un lapso relativamente breve. Es también frecuente que la zona de contacto entre la parte móvil y las masas fijas de la ladera sea una zona de flujo plástico. El material susceptible de fluir puede ser cualquier formación no consolidada, y así el fenómeno puede presentarse en fragmentos de roca, depósitos de talud, suelos granulares finos o arcillas francas. (Matteis et al. 2003) (3).

En los flujos lentos es común que en la velocidad del movimiento influyan las variaciones estacionales del clima, en tanto que los flujos rápidos suelen seguir épocas de violenta precipitación pluvial. Los flujos de lodo muy rápidos se presentan muchas veces en laderas de las que se ha removido la cobertura vegetal por alguna razón, empieza en muy modestas proporciones y crece rápidamente hasta transportarse al suelo sobre el que pasa. (Matteis et al. 2003) (3).

## <span id="page-16-0"></span>**1.1.1 Factores condicionantes de la estabilidad de taludes**

La estabilidad de un talud está determinada por factores geométricos (altura e inclinación), factores geológicos (que condicionan la presencia de plano y zonas de debilidad y anisotropía en el talud), factores hidrogeológicos (presencia de agua) y factores geotécnicos o relacionados con el comportamiento mecánico del terreno (resistencia y deformabilidad). (Vallejo 2002) (1).

En opinión de Vallejo (2002), la combinación de los factores citados puede determinar la condición de rotura a lo largo de una o varias superficies siempre que sea cinemáticamente posible al movimiento de un cierto volumen de masa o roca. La posibilidad de rotura y los mecanismos y modelos de inestabilidad de los taludes están controlados principalmente por factores geológicos y geométricos (1).

Los factores geológicos, hidrogeológicos y geotécnicos se consideran factores condicionantes, y son intrínsecos a los materiales naturales. En los suelos, la litología, estratigrafía y las condiciones hidrogeológicas determinan las propiedades resistentes y el comportamiento del talud. En el caso de los macizos rocosos, el principal factor condicionante es la estructura geológica: la disposición y la frecuencia de las superficies de discontinuidad y el grado de facturación, en materiales blandos -como los lutíticos o pizarrosos-, la litología y el grado de alteración juegan también un papel predominante.(Vallejo 2002) (1). Junto a los factores condicionantes de la estabilidad de los taludes (también denominados pasivos), los factores desencadenantes o activos provocan la rotura una vez que se cumplen una serie de condiciones (ver tabla 1.1). El conocimiento de todos ellos permitirá un correcto análisis del talud, la evaluación del estado de estabilidad del mismo y el diseño de las medidas que deberán ser adoptadas para evitar o estabilizar los movimientos.

#### **Tabla1.1**

**Factores que intervienen en la estabilidad de taludes. Fuente: (Vallejo, 2002)**

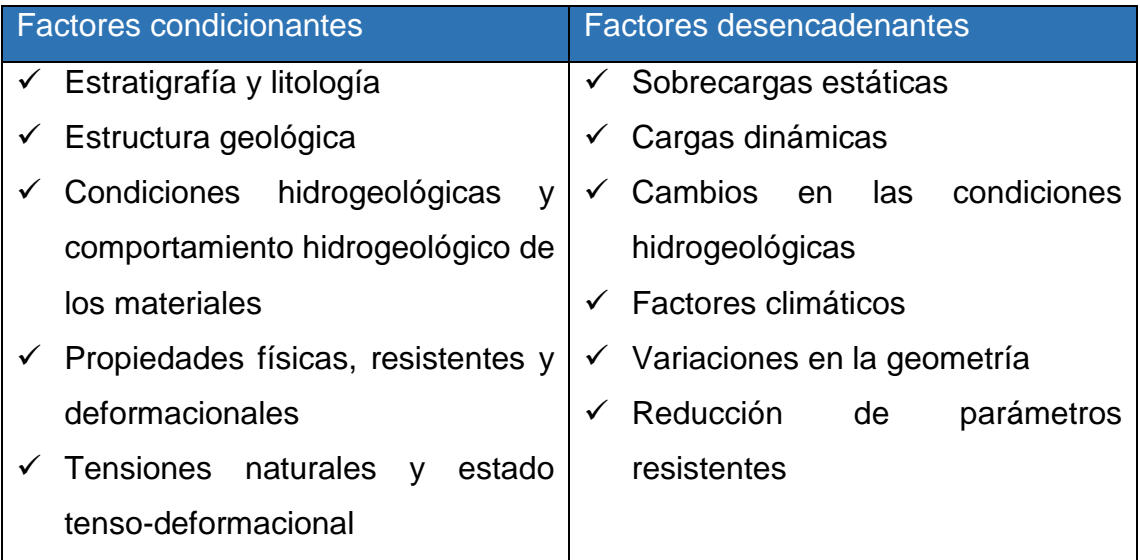

## Estratigrafía y litología

La naturaleza del material que forma un talud está íntimamente relacionada con el tipo de inestabilidad que éste puede sufrir, presentado las diferentes litologías distinto grado de susceptibilidad ante la ocurrencia de deslizamientos o roturas. Las propiedades físicas y resistentes de cada tipo de material, junto con la presencia de agua, gobiernan su comportamiento tenso-deformacional y, por tanto, su estabilidad (Vallejo 2002) (1).

Aspectos como la alternancia de materiales de diferentes litologías, competencia y grado de alteración, o la presencia de capas de material blando o de estratos duros, controlan los tipos y la disposición de las superficies de rotura. En los suelos, que generalmente se pueden considerar homogéneos en comparación con los materiales rocosos, las diferencias en el grado de compactación, cementación o granulometría predisponen zonas de debilidad y de circulación de agua, que puede generar inestabilidades. (Vallejo et al. 2002) (1).

## Estructura geológica

Esta juega un papel definitivo en las condiciones de estabilidad de los taludes en macizos rocosos. La combinación de los elementos estructurales con los parámetros geométricos del talud y su orientación, define los problemas de estabilidad que se puedan presentar. (Vallejo et al. 2002) (1).

Condiciones hidrogeológicas

La mayor parte de las roturas se producen por los efectos del agua en el terreno, como la generación de presiones intersticiales, o los arrastres y erosión superficial o interna, de los materiales que forman el talud. En general, puede decirse que el agua es el mayor enemigo de la estabilidad de los taludes (además de las acciones antrópicas, cuando se realizan excavaciones inadecuadas sin criterios geotécnicos). (Vallejo et al. 2002) (1).

La presencia de agua en un talud reduce su estabilidad al disminuir la resistencia del terreno y aumentar las fuerzas tendentes a la inestabilidad. Sus efectos más importantes son:

- Reducción de la resistencia al corte de los planos de rotura al disminuir la tensión normal efectiva  $(\sigma'_n)$
- La presión ejercida sobre grietas de tracción aumenta las fuerzas que tienden al deslizamiento
- Aumento del peso del material por saturación
- Erosión interna por flujo sub- superficial o subterráneo
- Meteorización y cambios en la composición mineralógica de los materiales
- Apertura de discontinuidades por agua congelada

La forma de la superficie freática en un talud depende de diferentes factores, entre los que se encuentran la permeabilidad de los materiales, la geometría o forma del talud y las condiciones del contorno. (ver figura 1.4) (Vallejo et al. 2002)

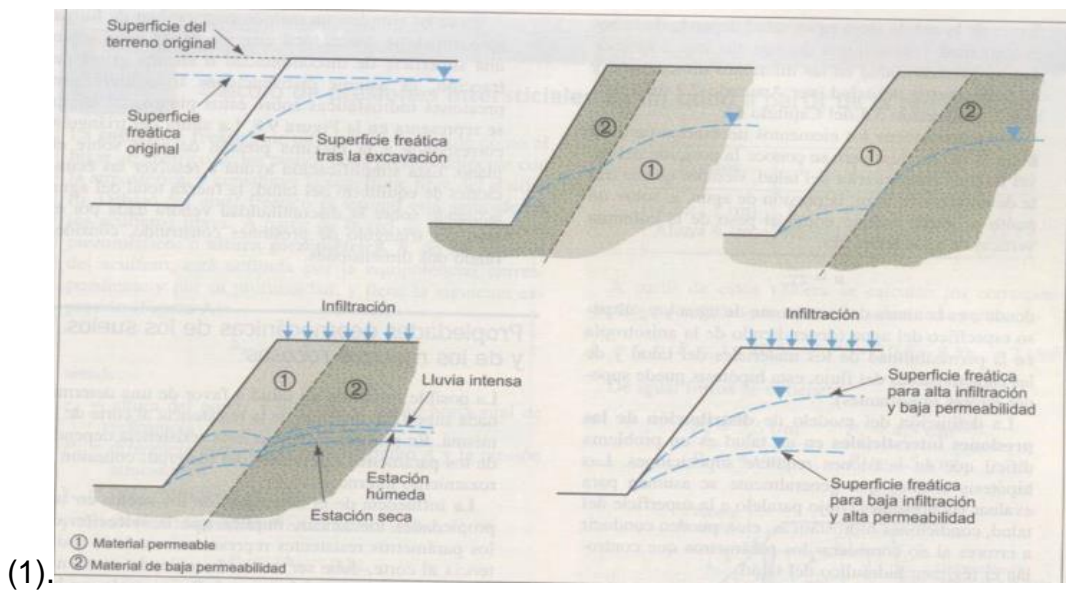

**Figura 1.4 Esquemas del nivel freático de un talud según la distribución de los materiales Fuente: (Vallejo, 2002)**

El nivel freático puede sufrir cambios estacionales o como consecuencia de dilatados periodos lluviosos o de sequía. Sólo parte del agua de lluvia o escorrentía penetra en el terreno, y una mínima parte alcanza el nivel freático. Si bien la modificación del nivel freático obedece a cambios lentos y periodos largos, en caso de materiales muy permeables puede llegar a producirse un ascenso rápido como consecuencia de precipitaciones intensas. (Vallejo et al. 2002) (1).

La definición del modelo de distribución de las presiones intersticiales en un talud es un problema difícil que en ocasiones requiere de suposiciones (ver figura 1.5). Las hipótesis usuales que generalmente se asumen para evaluar las presiones (flujo paralelo a la superficie del talud, condiciones hidrostáticas, etc.), pueden conducir a errores al no considerar los parámetros que controlan el régimen hidráulico del talud.

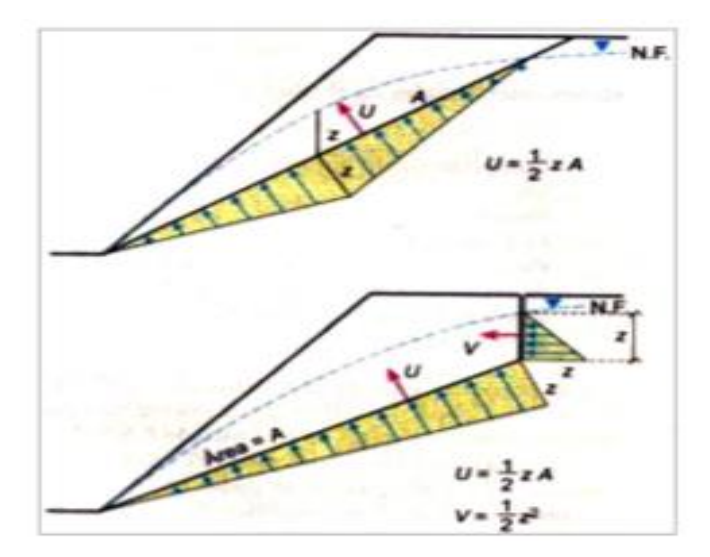

**Figura 1.5 Distribución de las presiones intersticiales en un talud Fuente: (Vallejo, 2002)**

a) Triángulo de presiones de agua para un plano simple de discontinuidad.

b) Triángulo de presiones en caso de existencia de grieta de tracción en la cabecera del talud (U y V son las fuerzas debidas al agua sobre el plano de deslizamiento y sobre la grieta de tracción respectivamente.)

En casos simples, un método para evaluar de forma aproximada la fuerza total ejercida por el agua sobre una superficie de discontinuidad o en una grieta a tracción, es asumir distribuciones triangulares de presiones hidrostáticas sobre estos planos, tal como se representa en la figura anterior. La altura del triángulo corresponde a la máxima presión de agua sobre el plano. Esta simplificación

ayuda a resolver las ecuaciones de equilibrio del talud, las fuerzas totales del agua que actúa sobre la discontinuidad viene dada por el área del triángulo de presiones construido. (Vallejo et al. 2002) (1).

Otros factores son las sobrecargas estáticas y las cargas dinámicas que se ejercen sobre los taludes que modifican la distribución de las fuerzas y la posible generación de condiciones de inestabilidad. Entre las primeras están el peso de estructuras o edificios, u otros tipos de cargas o rellenos que aportan una carga adicional que puede contribuir al aumento de las fuerzas desestabilizadoras. (Vallejo et al. 2002) (1).

## <span id="page-20-0"></span>**1.2 Métodos de análisis geotécnico de la estabilidad de talud**

Los métodos de estabilidad de taludes surgen de la necesidad de hallar la metodología para evitar los desplazamientos de tierra en laderas, taludes y terraplenes, ocasionados por diferentes actores físicos y ambientales. Los métodos de estabilización se implementan en diferentes modalidades y por diferentes autores, cuyo objeto es evidenciar los factores a fortalecer para general la estabilidad de los taludes. (ver figura 1.6)

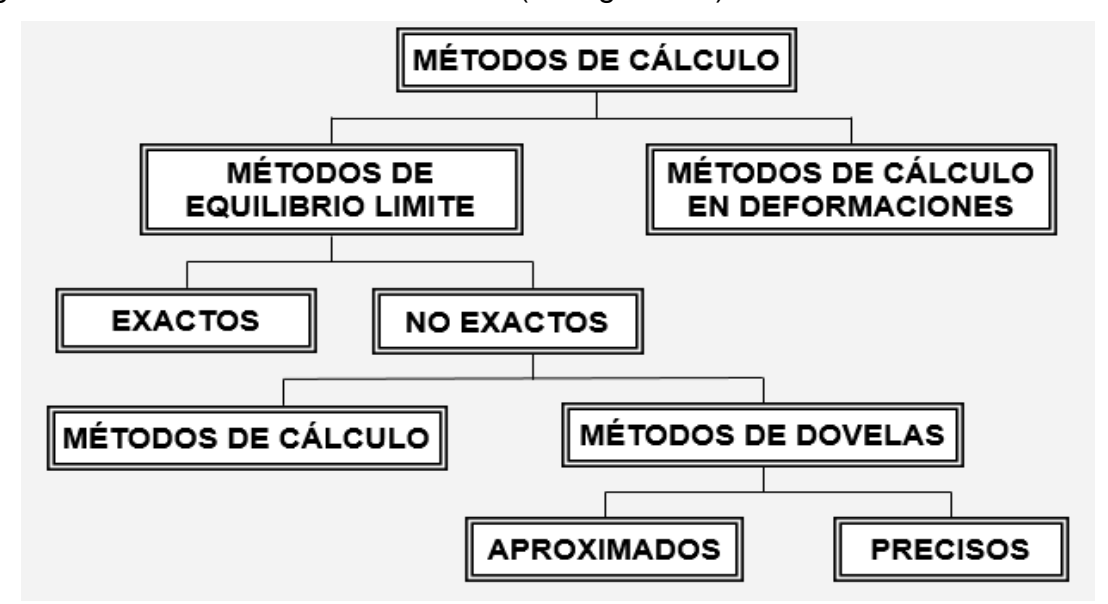

**Figura 1.6 Esquema de métodos de análisis geotécnico de la estabilidad de talud Fuente: (Almaguer, 2014)**

Los métodos de equilibrio límite son los métodos más utilizados. Están ampliamente contrastados en la práctica y se conocen sus límites y grados de confianza. Se basan exclusivamente en las leyes de la estática para determinar el estado de equilibrio de una masa de terreno potencialmente inestable. No tienen en cuenta las deformaciones del terreno. Suponen que la resistencia al corte se moviliza total y simultáneamente a lo largo de la superficie de corte.

En la casi generalidad de los métodos de equilibrio límite la seguridad de un determinado talud se cuantifica por medio del factor o coeficiente de seguridad. Este se define como el resultado entre la resistencia al corte en la superficie de deslizamiento y la resistencia necesaria para mantener el equilibrio estricto de la masa deslizante. El método a su vez, puede clasificarse en dos grupos, uno de métodos exactos y otro de no exactos.

En los métodos exactos, la aplicación de las leyes de la estática proporciona una solución exacta del problema. Tiene en cuenta las simplificaciones propias de todos los métodos de equilibrio límite que traen consigo la ausencia de deformaciones, factor de seguridad constante en toda la superficie de rotura, entre otros. Esto sólo es posible en taludes de geometría sencilla, como por ejemplo la rotura planar y la rotura por cuñas.

En el análisis de estabilidad de la rotura planar el factor de seguridad se obtiene de forma directa como cociente entre las fuerzas que tienden a producir el deslizamiento y las fuerzas resistentes del terreno que se oponen al mismo, proyectadas todas según la dirección del plano de rotura. Al calcular el factor de seguridad de esta manera, se supone implícitamente que es constante a lo largo de toda la superficie de rotura, lo cual se acepta a pesar de no ser estrictamente cierto. Por otra parte, se supone que la rotura se produce únicamente por deslizamiento, y considera que los momentos que aparezcan sobre el plano de rotura tienen efecto despreciable. (Almaguer, 2014) (4)

Mientras que, en los métodos no exactos, en la mayor parte de los casos la geometría de la superficie de rotura no permite obtener una solución exacta del problema mediante la única aplicación de las leyes de la estática. El problema es hiperestático y debe de hacerse alguna simplificación o hipótesis previa que permita su resolución. Se pueden considerar así los métodos que consideran el equilibrio global de la masa deslizante y los métodos de las dovelas o rebanadas, que consideran a la masa deslizante dividida en una serie de fajas verticales. (Almaguer 2014) (4)

El método de las dovelas o rebanas puede clasificarse en aproximados, los cuales no cumplen todas las ecuaciones de equilibrio y su hipótesis se hace

sobre la dirección o posición de los empujes laterales entre dovelas. Dentro de estos podemos citar los métodos de Fellenius, Janbu y Bishop simplificado.

El método simplificado de Bishop, supone que las fuerzas en las caras laterales son horizontales y solo satisface el equilibrio de los momentos y no el de las fuerzas horizontales. Es un método de aplicación a líneas de rotura circulares. El método ordinario de Fellenius se basa en la suposición de que la resultante de las fuerzas laterales en las caras de las rebanadas actúa paralelamente a la base de las mismas. Solo satisface el equilibrio de momentos. Análogamente solo tiene aplicación a superficie de rotura circulares. El método de Janbu es de aplicación a cualquiera de las líneas de rotura, cumple con el equilibrio de las fuerzas, pero no con el de los momentos. (Almaguer 2014) (4)

La otra clasificación es en métodos precisos o completos, donde se cumplen todas las ecuaciones de la estática y los más conocidos son los métodos de Morgenstern-Price, Spencer y Bishop riguroso. El método de Morgenstern-Price se aplica para cualquier tipo de líneas de rotura. Se basa en la suposición de que la relación entre las fuerzas tangenciales y normales en las caras laterales de las dovelas se ajusta a una función que es preciso definir previamente multiplicada por un parámetro. (Almaguer et al. 2014) (4)

El estudio de la estabilidad de un talud indefinido puede hacerse con independencia de la altura del mismo. La condición de talud indefinido impone que las tensiones sobre cualquier cara del elemento sean independientes de su posición a lo largo del talud, lo que implica que los esfuerzos sobre las caras laterales sean iguales y contrarios por lo que pueden no considerarse en el equilibrio de las fuerzas del elemento.

Por otra parte, el método de elementos finitos es un método aproximado para dar resolución a diversos problemas de ingeniería que envuelven ecuaciones diferenciales. Se trata de un método numérico que da solución aproximada a un problema específico. El método requiere una discretización del problema a resolver en muchos elementos más pequeños, de esta forma, el problema pasa a estar discretizado por un número finito de elementos, y de ahí el nombre del método. Dichos elementos se conectan en los llamados nodos, donde las cantidades vectoriales son almacenadas. Los valores obtenidos en los elementos discretos son producto de una interpolación de los valores de los

nodos adyacentes. De esta forma, el problema discretizado es interpolado por completo. (Carcedo, 1987)(5)

En la tabla anexo 1 se muestra un resumen de las características generales de cada método mencionado.

## <span id="page-23-0"></span>**1.3 Suelos reforzados. Sistemas de refuerzos frente a inestabilidades de taludes en suelos y roca**

Los suelos al igual que el concreto presentan una buena resistencia a la compresión, pero son deficientes a la hora de asumir esfuerzos a tracción, por tal motivo los suelos se combinan con elementos que son capaces de absorber esfuerzos de tracción para lograr estructuras de suelo reforzado. Vale destacar que el empleo de estos materiales térreos permite obtener excelentes ventajas técnicas y económicas en la construcción de muros en suelo reforzado, taludes reforzados, terraplenes sobre suelos blandos, sistemas de subdrenaje, entre otras obras.

Los taludes reforzados en comparación con los que no presentan refuerzos, resultan más factibles en terraplenes de carretera, diques, reparación de taludes inestables y otras obras, debido a que disminuyen considerablemente los costos de desarrollo donde se prevén soluciones de retención de suelo sin el costo de materiales para un muro de contención. Permite la incorporación de una superficie verde, acelera el desarrollo y construcción del sitio y las metodologías de diseño probadas conducen a la exitosa implementación de una pendiente grande en un talud e incrementa drásticamente la cantidad de suelo tratable sin tener el costo de un muro de retención tradicional.

#### **Geosintéticos:**

Uno de los sistemas de refuerzos más empleados son las capas de refuerzo con geosintéticos, las cuales se usan para estabilizar taludes contra potenciales fallas de asentamiento que se utilizan como capas horizontales de refuerzo primario. Estas capas de refuerzo permiten que los taludes se construyan con inclinaciones más pronunciadas que en los taludes sin refuerzos. Puede ser necesario estabilizar la cara expuesta del talud (particularmente durante la etapa de relleno y compactación) mediante el uso de refuerzos secundarios relativamente cortos y menos espaciados y/o mediante la envoltura de las capas de refuerzo en el paramento. En la mayoría de los casos la cara expuesta del talud debe ser protegida contra la erosión. Esto puede requerir materiales geosintéticos como geoceldas rellenas con suelo o biomantas o geomallas que a menudo se usan para proteger la vegetación temporalmente.

## **Técnica de micropilotes:**

Según (Armour, 1995), la técnica de pilotes y micropilotes, el origen de los micropilotes parte de la ejecución de pilotes, los cuales se dividen en: pilotes de desplazamiento y pilotes de emplazamiento. Los pilotes de desplazamiento son elementos que se conducen o vibran dentro del terreno, lo que provoca un desplazamiento del suelo circundante y lateral durante su instalación (pilotes hincados). Los pilotes de emplazamiento son introducidos o construidos con la previa ejecución de una perforación o agujero, y de esta manera son instalados en el terreno previamente excavado (pilotes perforados). (6)

Generalmente son utilizados para la aplicación de cargas convencionales, de forma que reemplazan los pilares de resistencia estructural y/o para el refuerzo de hormigones, incrementan la capacidad portante mediante el aumento de la sección estructural y la superficie de apoyo. (Armour, 1995) (6)

(Vallejo, 2002) y (Armour, 1995) plantean que el trabajo de la retícula de micropilotes se aplica para la estabilización de taludes mediante una inyección de cemento a los tubos de acero armados, esto posibilita que estos micropilotes se utilicen como refuerzo de muelles en puertos, protección de estructuras enterradas, soportes de suelos, rocas, túneles, entre otras estructuras. (ver figura 1.7) (1) (6)

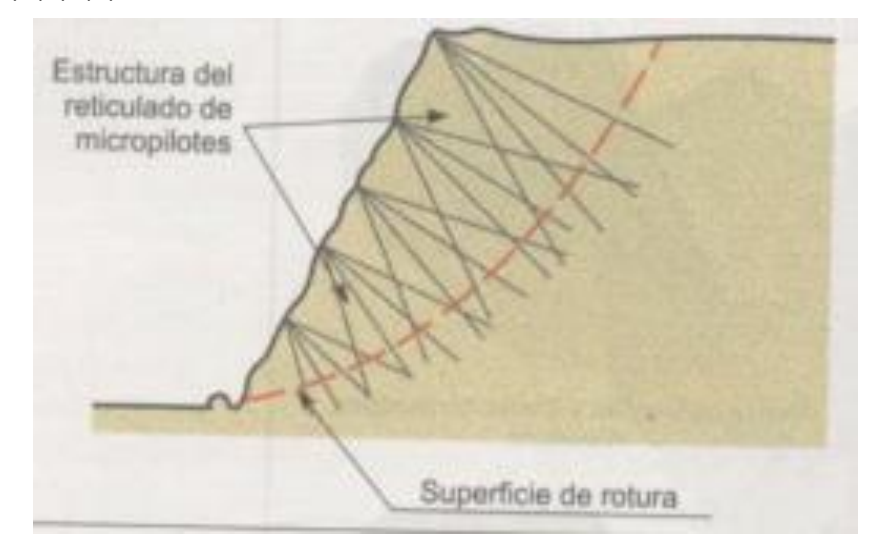

**Figura 1.7 Clasificación de Micropilotes basada en el tipo de inyección Fuente: (Vallejo, 2002)**

Los micropilotes pueden ser utilizados como sustitutos de las pilas convencionales para transmitir las cargas de la estructura al sustrato profundo del terreno, más estable y más competente. Estos son los casos de las pilas de carga directa, que son similares a estas tanto por las condiciones de cargas axiales como por las laterales. La carga es resistida en principio por el refuerzo de la armadura metálica que se encuentra en el interior del micropilote, y posteriormente (geotécnicamente), por la zona de adherencia (rozamiento) o contacto lechada o mortero de cemento – terreno, para los casos de pilas individuales con zapatas aisladas.

El 90 % de todas las aplicaciones hasta el presente y en la mayoría de los proyectos actuales, las soluciones aplicadas pueden estar comprendidas en este tipo de micropilotes. Generalmente los micropilotes son proyectados para trabajar individualmente, aunque estos también pueden ser instalados en grupos.

Los métodos de inyección de micropilotes son los sistemas de construcción más sensitivos para el control de garantía de la capacidad portante de los terrenos tratados con inyecciones. Esta garantía varía directamente con el método de inyección elegido. La segunda parte de la clasificación de micropilotes, consiste de una carta de designación (de A hasta D) basada principalmente sobre el método de emplazamiento y presión aplicada a la inyección durante el proceso de construcción. (Armour, 1995) (6) (Ver figura 1.8).

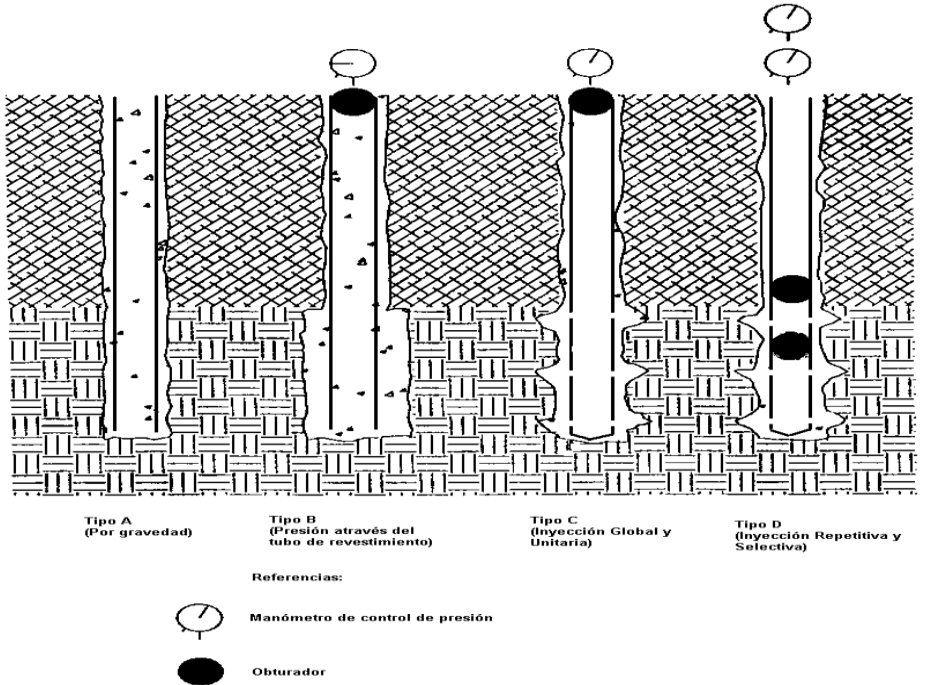

**Figura 1.8 Clasificación de Micropilotes basada en el tipo de inyección Fuente:** (Armour, 1995)

## **Anclajes:**

Por otra parte, los anclajes son sistemas de refuerzos formados por armaduras metálicas alojadas en taladros perforados desde el talud y cementados. Se emplean como medida estabilizadora de taludes tanto en roca como terreno suelto.

Según (Carcedo, 1987)**,** son elementos que trabajan a tracción y que colaboran a la estabilidad de talud en dos formas, una es proporcionar fuerza contraria al movimiento de la masa deslizante y la otra producir un incremento de las tensiones normales en la superficie de rotura, lo que provoca un aumento de la resistencia al deslizamiento en la superficie.(5)

Las partes fundamentales de un anclaje son la zona de anclaje (la parte solidaria del terreno en profundidad encargada de transferir los esfuerzos al mismo), la zona libre (es la parte en que la armadura se encuentra independizada del terreno que la rodea, de forma que puede deformarse con total libertad al ponerse en tensión) y la cabeza (es la zona de unión de la armadura a la placa de apoyo. (ver figura 1.9)

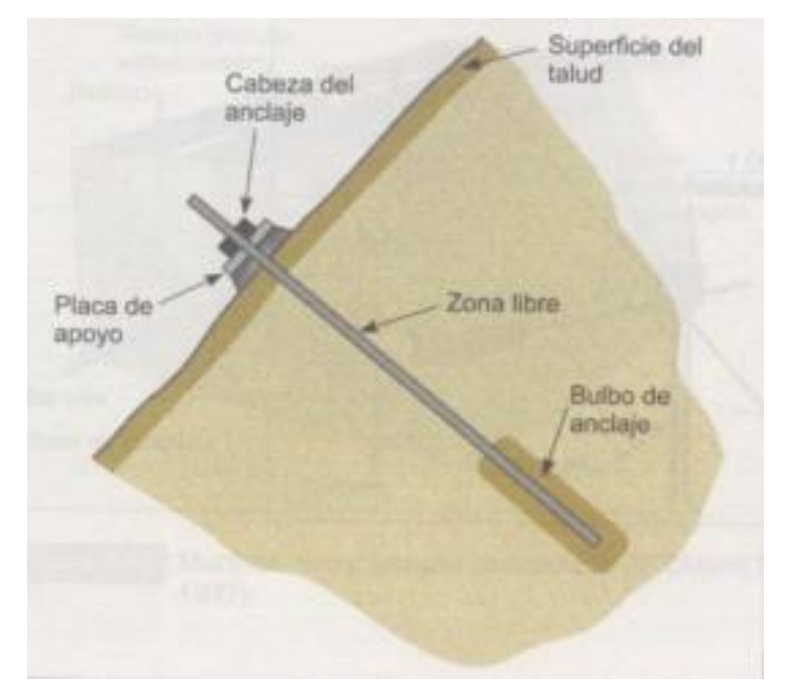

**Figura 1.9 Clasificación de Micropilotes basada en el tipo de inyección Fuente: (Vallejo, 2002)**

Los anclajes también se pueden clasificar en función del tiempo de servicio en anclajes provisionales y permanentes, el primero es cuando tienen carácter de medio auxiliar y proporcionan las condiciones de estabilidad al talud durante el tiempo necesario para disponer otros elementos resistentes que lo sustituyan y el otro es cuando se instalan con carácter de media definitiva. Se dimensionan con mayores coeficientes de seguridad y han de ser proyectados y ejecutados para hacer frente a los peligros de la corrosión.

## <span id="page-27-0"></span>**Conclusiones parciales**

- Existen diferentes factores que condicionan la falla en el talud, los de mayor incidencia en la estabilidad son los factores geométricos, geológicos, hidrogeológicos y geotécnicos.
- Entre los métodos de cálculo para realizar el análisis de estabilidad de taludes se encuentran el método de equilibrio límite, el de Fellenius y Bishop constituye uno de los más precisos.
- Existen diversas técnicas de reforzamiento de talud, se pueden emplear aisladas o combinadas. El empleo de una u otra está condicionada por los aspectos tecnológicos y de económicos.

- De los softwares empleados en el análisis de estabilidad de taludes reforzados el Geo -5 brinda una mayor gama referentes a diferentes soluciones aisladas o combinadas entre sí.

## <span id="page-29-0"></span>**CAPÍTULO – 2: ANÁLISIS GEOTÉCNICO DE LA ESTABILIDAD DE TALUDES EN SUELOS REFORZADOS MEDIANTE EL SOFTWARE PROFESIONAL GEO -5.**

## <span id="page-29-1"></span>**Introducción al capítulo**

En este capítulo a partir de los fundamentos teóricos-metodológicos contemplados en el capítulo 1 se elabora un procedimiento para realizar de forma más factible el análisis geotécnico de estabilidad de taludes mediante el uso del software profesional Geo 5. Se aplica dicho procedimiento a un caso de estudio: (Talud Base Campismo Cayo Guam) donde se obtiene que el mismo presenta inestabilidad y se procede al análisis mediante el reforzamiento empleando varias soluciones. Finalmente se obtiene la solución de refuerzo que garantiza la estabilidad del talud analizado.

## <span id="page-29-2"></span>**2.1 Concepción del procedimiento de análisis geotécnico de estabilidad de taludes en suelos reforzados mediante el software Geo 5**

El procedimiento para el análisis geotécnico de estabilidad de taludes mediante el software Geo 5 se realiza tomando como referencia la Guía de usuarios edición 2019 y una serie de tutoriales asociados a la actividad y al programa en el que se desea trabajar. La realización del procedimiento permite facilitar el proceso de aprendizaje del usuario que interactúa con el software. Las concepciones metodológicas para el diseño del procedimiento se materializaron a partir de las siguientes premisas:

- Compromiso institucional: las entidades que intervienen en este proceso y el personal que en ellas labora, deberán poseer un compromiso con la realización y éxito del procedimiento propuesto.
- Enfoque de procesos: se requiere la interrelación de todos los procesos que intervienen en el estudio de la estabilidad de taludes desde la inspección visual, estudios ingeniero geológicos, caracterización del objeto y disponibilidad de los materiales para las medidas de reforzamientos.
- Enfoque estratégico: se precisa una estrecha relación entre los procesos que tienen lugar en los procedimientos para estudios de análisis de estabilidad de taludes y el programa Geo 5, de forma que

se garantice armonía, unión y complementariedad a corto, mediano y largo plazo.

- Enfoque ambiental: como propósito final se tiene que logran un procedimiento para la realización de análisis de taludes reforzados apoyados en el software Geo -5 que garantice que se analice el talud con un enfoque se sistema en donde el forme parte del medio geológico en correlación con el ambiente.
- Flexibilidad: debe permitir que las instituciones que intervengan posean la capacidad para tomar decisiones durante la organización y ejecución del procedimiento, adaptándolo a las condiciones de cada momento, siempre que se tenga en cuenta los elementos generales del mismo.
- Orientación hacia los usuarios: es preciso considerar como indicador de la calidad del estudio, la satisfacción plena de los usuarios que interrelacionan con el software.
- Mejora continua: debe permitir la mejora continua del procedimiento, por medio de la evaluación y ajuste, como una contribución permanente para mejorar de forma general el análisis y métodos de análisis de estabilidad e talud mediante sistema de cómputo.

## <span id="page-30-0"></span>**2.2 Diseño del Procedimiento de análisis geotécnico de estabilidad de taludes en suelos reforzados mediante el software Geo 5**

En este epígrafe se propone el procedimiento para el análisis geotécnico de estabilidad de taludes en suelos con el empleo de refuerzos mediante el software Geo 5. El mismo se estructura por cuatro etapas y 13 pasos, como se muestra en la figura 2.1.

A continuación, se realiza una descripción del procedimiento según cada etapa. Asimismo, se explican los pasos a seguir para su aplicación en el caso de estudio.

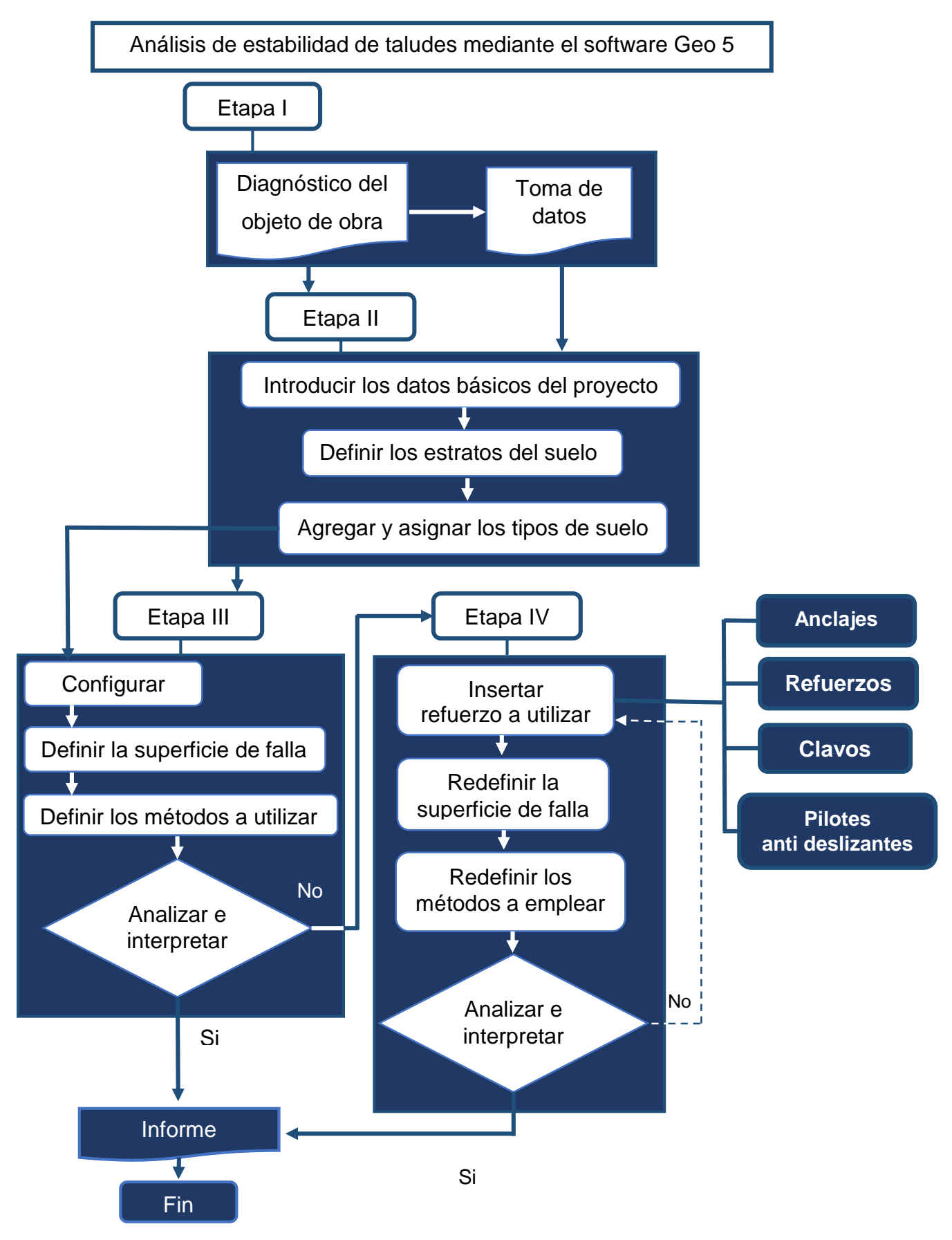

**Figura 2.1 Procedimiento para el análisis geotécnico de estabilidad de taludes mediante el software del Geo5. Fuente: Elaboración propia**

Etapa I. Caracterización del objeto de obra

Esta etapa tiene como objetivos caracterizar el objeto de obra y recopilar los datos del diseño y del informe ingeniero-geológico. Está compuesta por dos pasos:

- Paso 1.1 Diagnóstico del objeto de obra

El diagnóstico del objeto de obra consiste en describir el objeto de obra según los siguientes aspectos: nombre de la obra, entidades participantes (empresas constructora, proyectista e inversionista), ubicación geográfica, localización, caracterización general de la construcción, de la topografía y planos generales.

Paso 1.2 Toma de datos

Se recopilan los datos referentes a las investigaciones ingeniero – geológicas en el contexto geológico y geodinámica, la caracterización y la clasificación de los suelos, así como las propiedades físicas - mecánicas. Además, se trabaja con el perfil del suelo y la información derivada de las calas.

Etapa II. Conformación de la interfaz

Esta etapa tiene como finalidad la creación de la estratigrafía del suelo a partir de las capas obtenidas en las investigaciones ingeniero geológicas, datos recogidos en el paso 1.2. Se compone por tres pasos:

Paso 2.1 Introducir los datos básicos del proyecto

En este se llena la ventana Proyecto con la información recopilada en la etapa anterior según los indicadores: Tarea, Parte, Descripción, Cliente, Autor, Fecha, ID del Proyecto, Número del Proyecto, Sistema de Unidades (ver figura 2.2). A continuación, se explican cada uno de los parámetros.

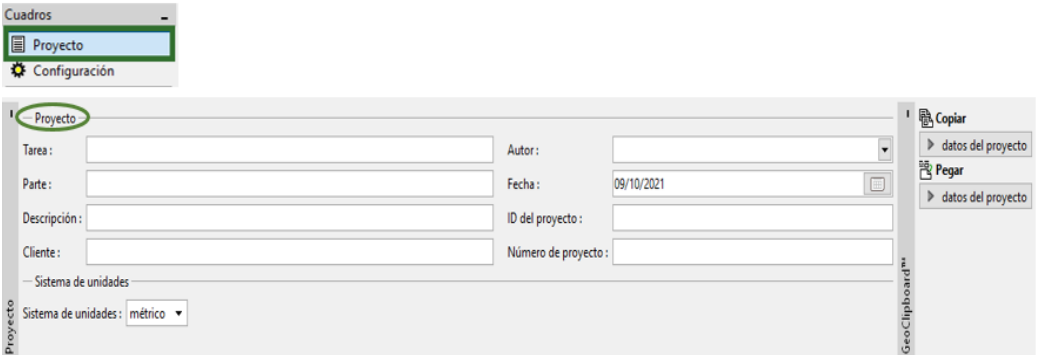

**Figura 2.2 Ventana para la introducción de los datos del proyecto en el software Geo 5.**  Tarea: nombre del objeto de obra

Parte: nombre de la parte del objeto de obra que se quiere diseñar.

Descripción: se escribe una breve descripción.

Cliente: nombre de la empresa inversionista o la entidad encargada de la ejecución de la obra.

Autor: nombre del proyectista geotécnico.

Fecha: fecha en la que se realiza el diseño del objeto de obra.

ID Proyecto: código del proyecto.

Número del Proyecto: número del proyecto.

Sistema de Unidades: métrico o imperial

Atendiendo al Sistema Internacional de Unidades se selecciona el sistema de unidades métrico

La introducción de los datos puede realizarse de dos maneras: manual o importada.

- Paso 2.2 Definir los estratos del suelo

Consiste en incorporar todos los tipos de suelos con los que se va a trabajar según las informaciones brindadas por el perfil ingeniero geológico a analizar. En este paso se identifican todas las características, parámetros y datos de cada uno de los suelos con los que se trabaje.

Existen dos formas de definir los estratos del suelo una importada y la otra manual. Si se importa el archivo del suelo el mismo debe estar en formato DXF, el cual lo proporcionan diferentes softwares utilizados como son el AutoCAD y otros programas de diseño, esta forma se emplea en suelos complejos en los que se necesiten datos más precisos (ver figura 2.3).

Si se desea ingresar los datos de forma manual y se conocen las coordenadas de cada punto, se introducen a través de la opción añadir puntos textualmente y se establece un rango de trabajo tal como se aprecia en las figuras 2.4 y 2.5, sino mediante apreciación visual se da clic en el área de trabajo hasta obtener la geometría deseada.

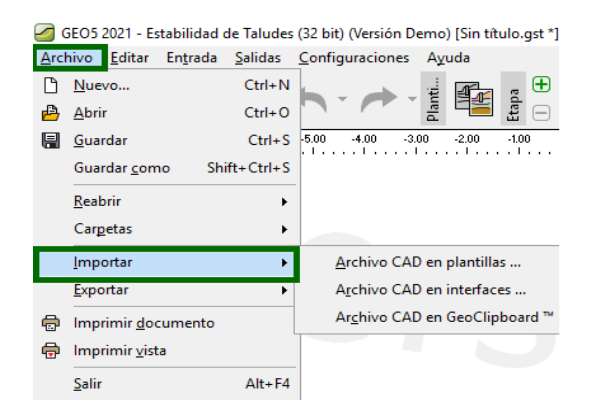

#### **Figura 2.3 Opción de importar al software Geo 5.**

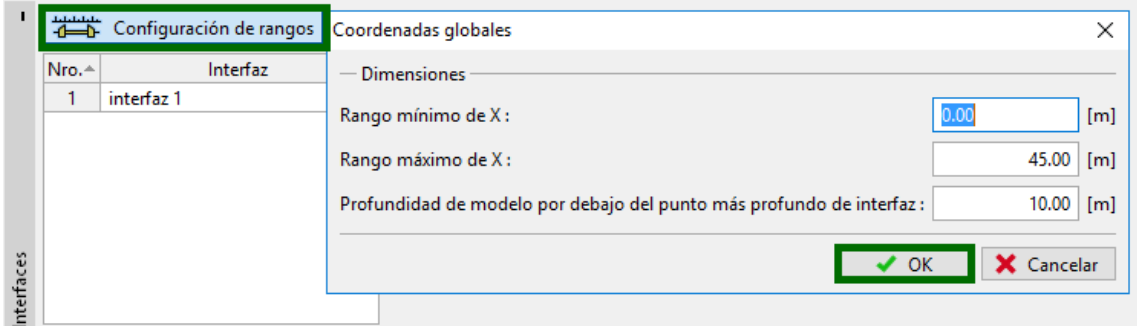

**Figura 2.4 Ventana de rango o área de trabajo de la capa del suelo en el software Geo 5.**

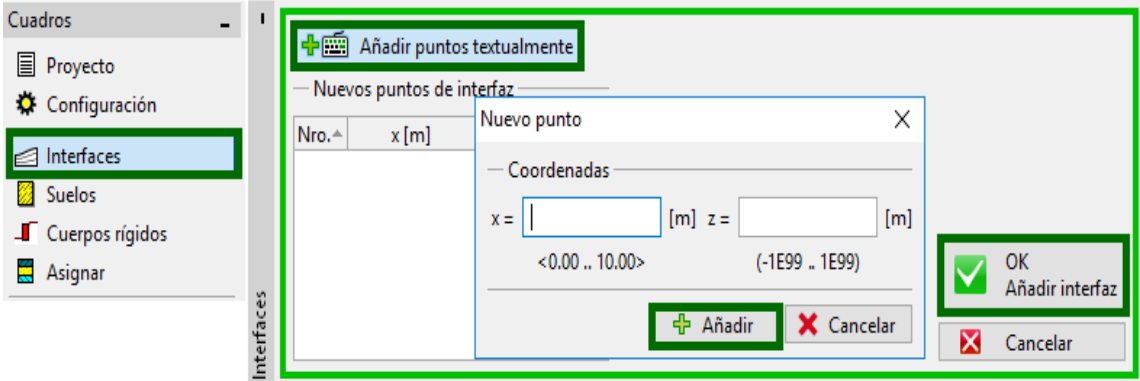

#### **Figura 2.5 Ventana de perfiles del suelo en el software Geo 5.**

Si el suelo presenta nivel freático mediante las coordenadas o datos que se tengan, se puede incorporar de forma manual, se da clic en el área de trabajo del programa que lleva por nombre agua, tal como se indica en la figura 2.6.

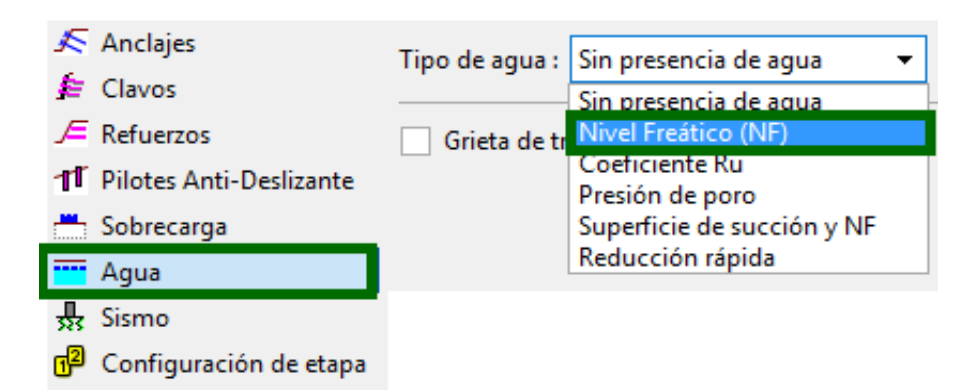

**Figura 2.6 Ventana de incorporación de nivel freático o presencia de agua en el suelo en el software Geo 5.**

En caso de existir sobrecargas en el suelo se incorporan al dar clic en el cuadro sobrecargas y luego se introducen todos los datos generales que se especifican en el informe ingeniero geológico, tales como: el nombre de la carga, el tipo de carga, forma, la acción que realiza (permanente, variable o accidental), ubicación, la longitud, la pendiente y los valores de carga, tal como se observa en la figura 2.7.

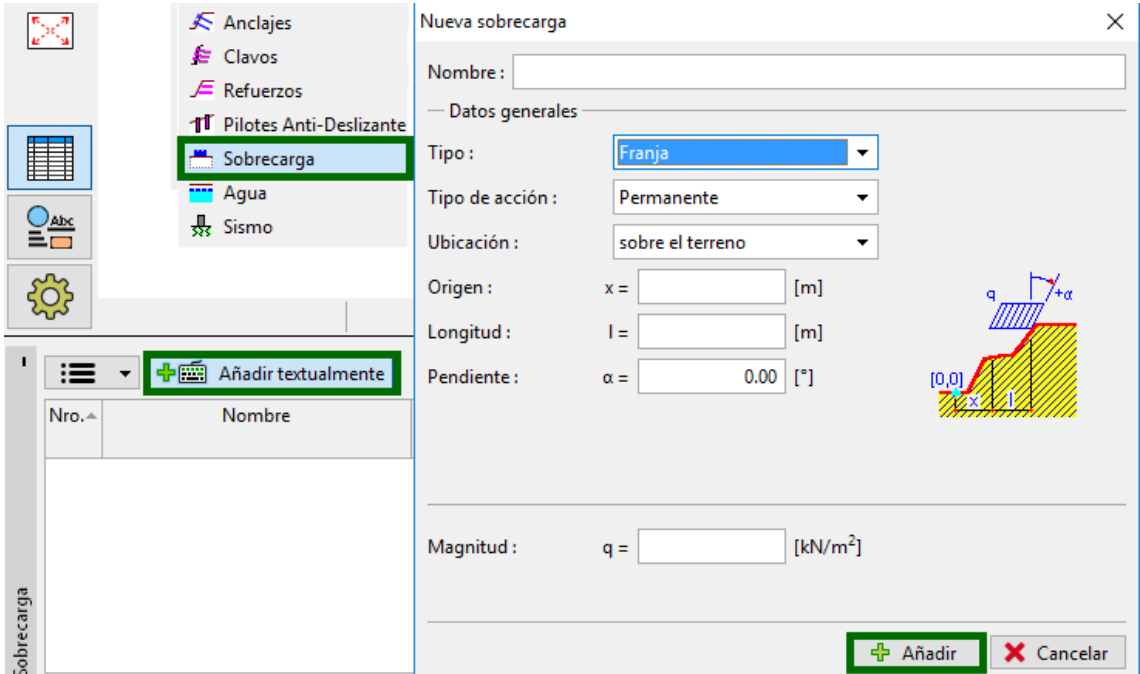

**Figura 2.7 Ventana de incorporación de sobrecargas en el software Geo 5.**

Paso 2.3 Agregar y asignar los tipos de suelo.

Se agregan las propiedades físico – mecánicas a partir de las investigaciones ingeniero - geológicas realizadas, como se refleja en la figura 2.8, Lo que permite ingresar los parámetros básicos del suelo según sea el caso.

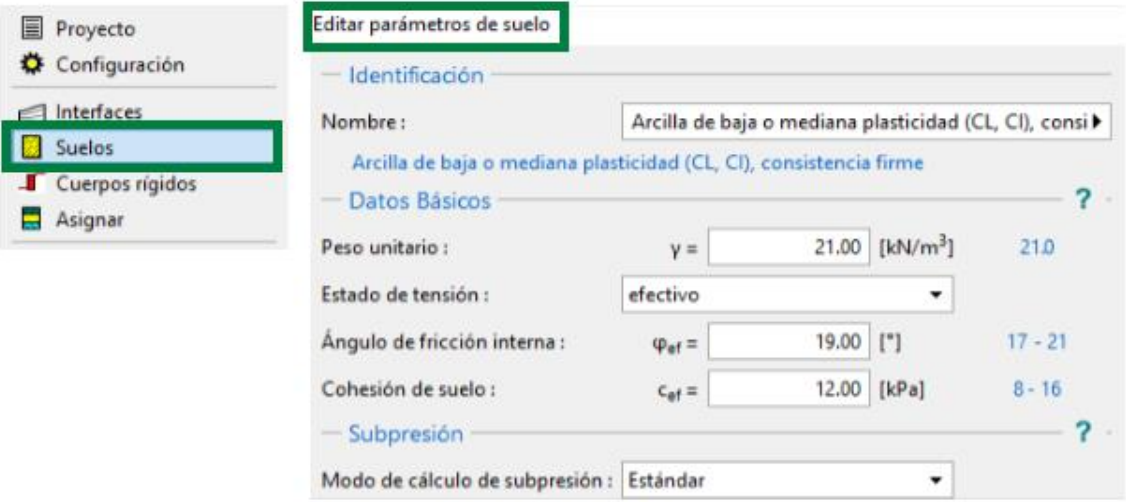

**Figura 2.8 Ventana para ingresar los parámetros del suelo en el software Geo 5.** Se selecciona la representación gráfica del suelo de acuerdo con su clasificación (ver figura 2.9) y se introducen los porcientos de partículas finas, arenosas y de grava, así como los porcientos de humedad, los límites líquidos y plásticos y otros parámetros que sean necesarios en correspondencia con el tipo de suelo (observar figura 2.10).

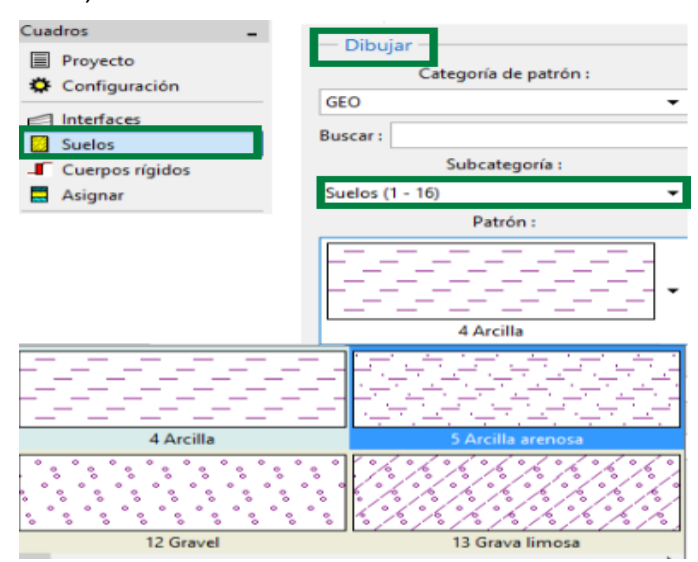

**Figura 2.9 Ventana para definir la representación gráfica del suelo en el software** 

**Geo 5.**

#### **5** Manualmente

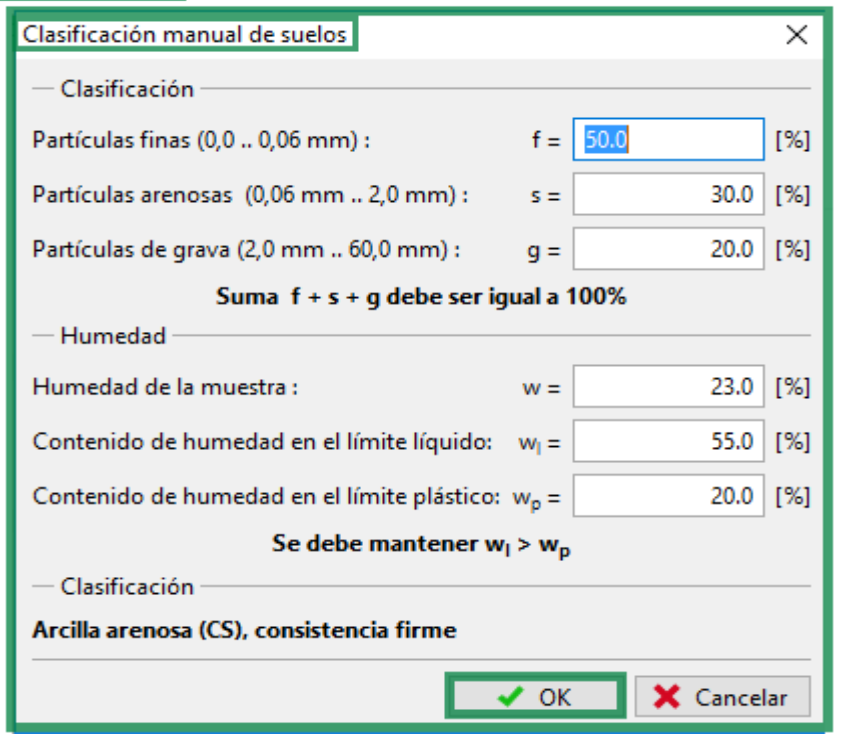

**Figura 2.10 Ventana de clasificación manual del suelo en el software Geo 5.** El software cuenta con ayudas de cálculo que facilita la introducción de datos en caso de que en el informe ingeniero geológico no aparezca alguno de estos parámetros del suelo. Para su asignación, se da clic en el botón clasificar y luego aparece una ventana nueva donde te permite seleccionar el tipo de clasificación del suelo, su consistencia. Ofrece de esta manera las características estándar del suelo escogido tales como: peso unitario (γ), coeficiente de Poisson (ν), módulo de deformación ( $E_{\text{def}}$ ), ángulo de fricción interna ( $\varphi_{\text{ef}}$ ), cohesión del suelo  $(Ce<sub>f</sub>)$ , así como el ángulo de fricción interna  $(Qu)$  y la resistencia al corte $(C<sub>u</sub>)$  dicho paso se ilustra en la figura 2.11.

Una vez introducidos los tipos de suelo existentes en el proyecto se asignan cada una de las clasificaciones en los estratos de suelo correspondientes a los datos de los informes y planos presentados. Para realizar la asignación se da clic en el cuadro asignar y se procede a vincular cada estrato con el suelo que le pertenece tal como se aprecia en la figura 2.12.

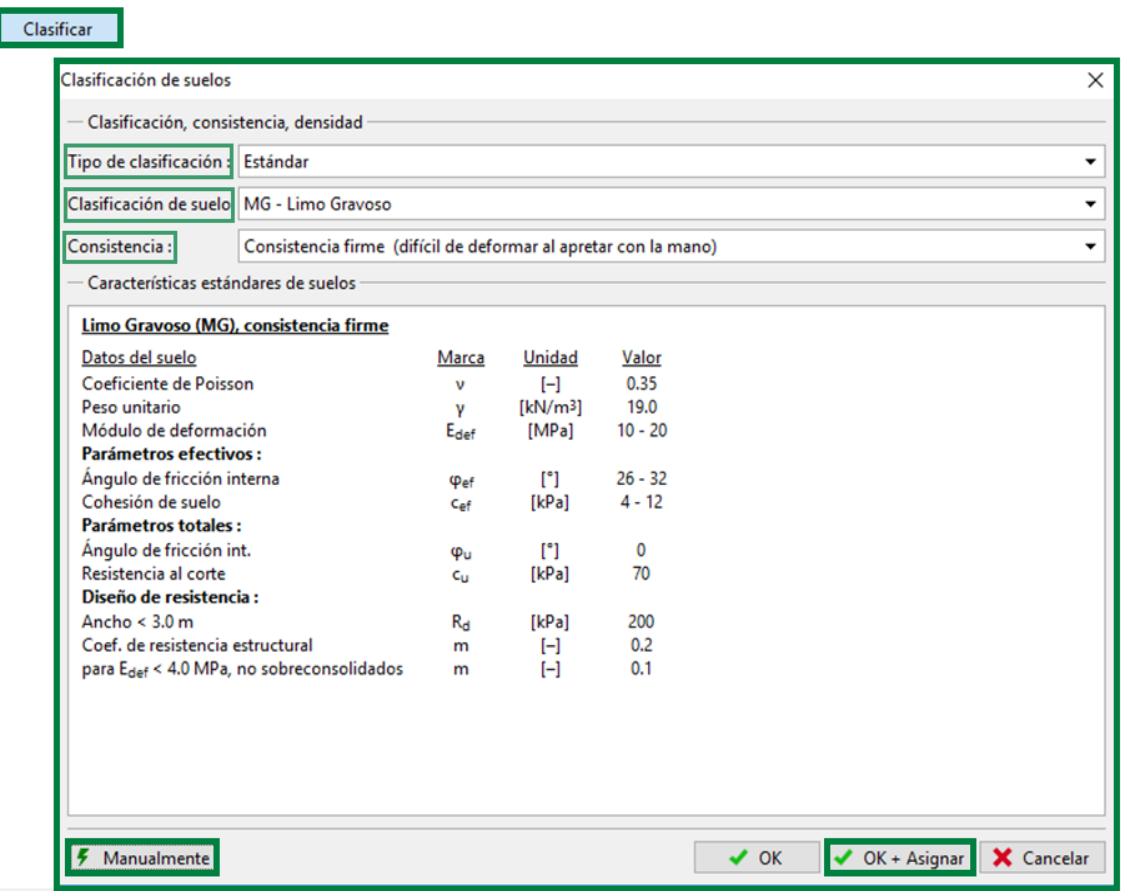

**Figura 2.11 Ventana para definir la clasificación suelo en el software Geo 5.**

| Interfaces<br>∈          |                                                                             |                                                                 |  |  |
|--------------------------|-----------------------------------------------------------------------------|-----------------------------------------------------------------|--|--|
| <b>Suelos</b>            |                                                                             |                                                                 |  |  |
| <b>I</b> Cuerpos rígidos |                                                                             |                                                                 |  |  |
| Asignar                  | Asignación por click-izquierdo:<br>Arcilla arenosa (CS), consistencia firme |                                                                 |  |  |
|                          | Suelo asignado<br>Area                                                      |                                                                 |  |  |
|                          | Limo de baja o mediana plasticidad (ML, MI), consistencia firme             |                                                                 |  |  |
|                          | 2                                                                           | Arcilla arenosa (CS), consistencia firme                        |  |  |
|                          |                                                                             | (no asignado)                                                   |  |  |
|                          |                                                                             | Arcilla arenosa (CS), consistencia firme                        |  |  |
|                          |                                                                             | Limo de baja o mediana plasticidad (ML, MI), consistencia firme |  |  |
|                          |                                                                             |                                                                 |  |  |
| signar                   |                                                                             |                                                                 |  |  |
|                          |                                                                             |                                                                 |  |  |

## **Figura 2.12 Ventana de asignación del suelo en el software Geo 5.**

 Etapa III. Análisis e interpretación de estabilidad de taludes sin refuerzo En esta etapa se analizan e interpretan los resultados del análisis geotécnico de estabilidad del talud para la superficie de falla crítica. Esta etapa está compuesta por cuatro pasos:

- Paso 3.1 Configuración

En la figura 2.13 se ilustra la ventana de configuración, la cual muestra los cuadros de seleccionar y administrar la configuración.

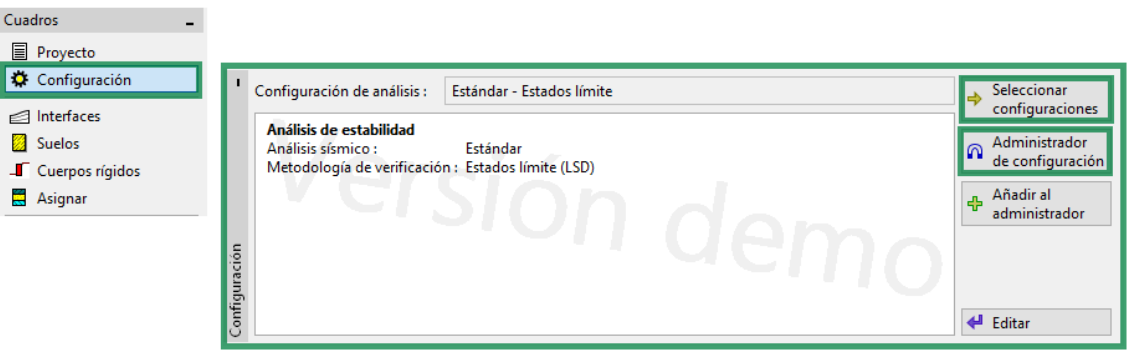

## **Figura 2.13 Ventana configuración en el software Geo 5.**

El programa contiene un paquete de 89 metodologías de cálculo las cuales se pueden observar todas mediante el cuadro seleccionar configuraciones. Además, el software permite añadir, importar y exportar nuevas metodologías. Una vez realizada estas acciones se procede a definir o predeterminar la metodología a utilizarse de manera que se ajuste con las características del terreno y las normas a seguir (ver figuras 2.14 y 2.15).

| Seleccionar<br>l⇒<br>configuraciones | Lista de configuraciones |                                                                 |             | $\times$   |
|--------------------------------------|--------------------------|-----------------------------------------------------------------|-------------|------------|
|                                      | Número                   | Nombre                                                          | Valido para |            |
|                                      |                          | Estándar - Factor de seguridad                                  | Todo        |            |
|                                      | $\overline{2}$           | Estándar - Estados límite                                       | Todo        |            |
|                                      | 3                        | Estándar - EN 1997 - DA1                                        | Todo        |            |
|                                      | 4                        | Estándar - EN 1997 - DA2                                        | Todo        |            |
|                                      | 5.                       | Estándar - EN 1997 - DA3                                        | Todo        |            |
|                                      | 6                        | Estándar - LRFD 2003                                            | Todo        |            |
|                                      | 7                        | Estándar - sin reducción de parámetros                          | Todo        |            |
|                                      | 8                        | República Checa - antiquos estándares CSN (73 1001, 73 10 Todo  |             |            |
|                                      | 9                        | Eslovaquia - estándares antiguos CSN (73 1001, 73 1002, 73 Todo |             |            |
|                                      | 10 <sup>°</sup>          | Eslovaquia - EN 1997                                            | Todo        |            |
|                                      | 11                       | Polonia - EN 1997                                               | Todo        |            |
|                                      | 12                       | Polonia - EN 1997, gamma water=1.0                              | Todo        |            |
|                                      | 13                       | Polonia - Factor de seguridad                                   | Todo        |            |
|                                      | 14                       | Alemania - EN 1997                                              | Todo        | $\vee$ OK  |
|                                      | 15                       | Austria - EN 1997                                               | Todo        |            |
|                                      | 16 <sup>2</sup>          | Hungría - EN 1997                                               | Todo        | X Cancelar |

**Figura 2.14 Ventana seleccionar configuraciones en el Geo 5.**

| Número <sup>A</sup> | Tipo                     | Nombre                                                                    | Valido para                   | Visible | Predeterminado |  | <b>卡</b> Añadir   |
|---------------------|--------------------------|---------------------------------------------------------------------------|-------------------------------|---------|----------------|--|-------------------|
| 71                  | Estándar                 | Dinamarca DS - EN 1997 - CC3, LC3                                         | Todo                          | ✓       | O              |  |                   |
| 72                  | Estándar                 | Dinamarca DS - EN 1997 - CC3, LC4                                         | Todo                          | ☑       | O              |  | ← Editar          |
| 73                  | Estándar                 | Holanda - EN 1997 RC1                                                     | Todo                          | ☑       | O              |  |                   |
| 74                  | Estándar                 | Holanda - EN 1997 RC2                                                     | Todo                          | ☑       | О              |  | X Eliminar        |
| 75                  | Estándar                 | Holanda - EN 1997 RC3                                                     | Todo                          | Г       | O              |  |                   |
| 76                  | Estándar                 | Holanda - EN 1997 pilotes R3c                                             | Todo                          | ☑       | O              |  | <b>图</b> Exportar |
| 77                  | Estándar                 | Holanda - EN 1997 pilotes R3d                                             | Todo                          | Г       | О              |  |                   |
| 78                  | Estándar                 | Bélgica - EN 1997 - riesgo medio                                          | Todo                          | ✓       | О              |  | <b>A</b> Importar |
| 79                  | Estándar                 | Bélgica - EN 1997 - riesgo bajo                                           | Todo                          | ☑       | O              |  |                   |
| 80                  | Estándar                 | Bélgica - EN 1997 - riesgo alto                                           | Todo                          | ☑       | О              |  |                   |
| 81                  | Estándar                 | Bélgica - EN 1997 - factores parciales altos para pilotes                 | Todo                          | ☑       | O              |  |                   |
| 82                  | Estándar                 | Noruega - NS EN1997 / NA:2008                                             | Todo                          | ✓       | О              |  |                   |
| 83                  | Estándar                 | Suiza - SIA 260 (267) - STR, GEO - estándar                               | Todo                          | ⊽       | O              |  |                   |
| 84                  | Estándar                 | Suiza - SIA 260 (267) - STR, EQU - estándar                               | Todo                          | ✓       | Ο              |  |                   |
| 85                  | Estándar                 | Philippines - DPWH Configuraciones                                        | Todo                          | ✓       | О              |  |                   |
| 86                  | Estándar                 | Rumania - EN 1997 - edificaciones (SR EN 1990:2004/NA:2006)               | Todo                          | ☑       | O              |  |                   |
| 87                  | Estándar                 | Rumania - EN 1997 - Puentes (SR EN 1990:2004/A1:2006/NA:2009)             | Todo                          | ☑       | О              |  |                   |
| 88                  | Estándar                 | BS 8006 - Muro de Suelo Reforzado                                         | Muro de suelo reforzado.      | ☑       | O              |  |                   |
| 89                  | Estándar                 | Alemania - DIN 1054                                                       | <b>Estabilidad de taludes</b> | ✓       | О              |  |                   |
| U <sub>1</sub>      | Configuración de usuario | Estándar - Estados límite (2)                                             | Todo                          | ⊽       | O              |  |                   |
| U <sub>2</sub>      |                          | Configuración de usuario   Estándar - Estados límite (2) Suelos cohesivos | Todo                          | ☑       | ∩              |  |                   |

**Figura 2.15 Ventana administrador de configuración en el Geo 5.**

- Paso 3.2 Definir la superficie de falla.

En este paso se puede ingresar manualmente la superficie de falla o sino mediante el empleo del software buscar diversas superficies de falla a través de los diferentes tipos de análisis.

Las distintas formas de análisis que presenta el software son la estándar, la de búsqueda de grilla y la de optimización. En las dos primeras el programa busca una o varias superficies de deslizamiento pero que no necesariamente son las más críticas. Mientras el método de optimización representa la superficie de falla más desfavorable a la que se presenta el talud. Se recomienda el empleo de este último método porque da mayor grado de seguridad para realizar los análisis correspondientes a la estabilidad de la estructura (ver figura 2.16).

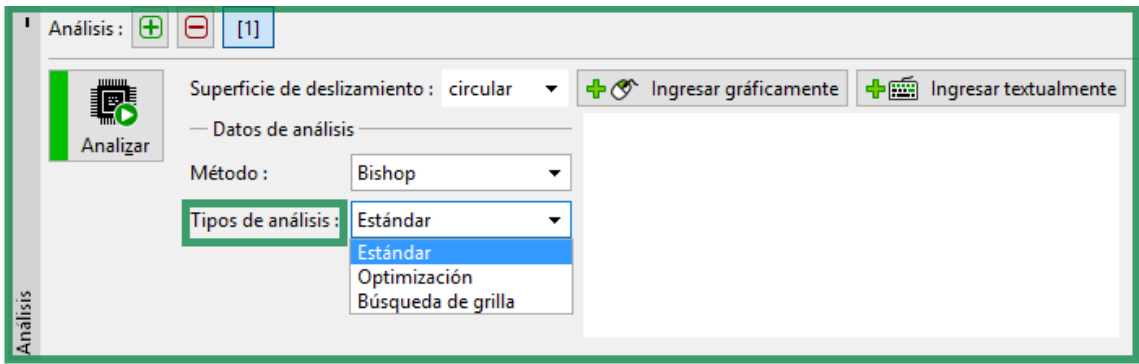

## **Figura 2.16 Ventana para los tipos de análisis en el Geo5.**

El programa también permite seleccionar si la superficie de deslizamiento a utilizar es circular o poligonal, aunque la más utilizada es la primera. (ver figura 2.17)

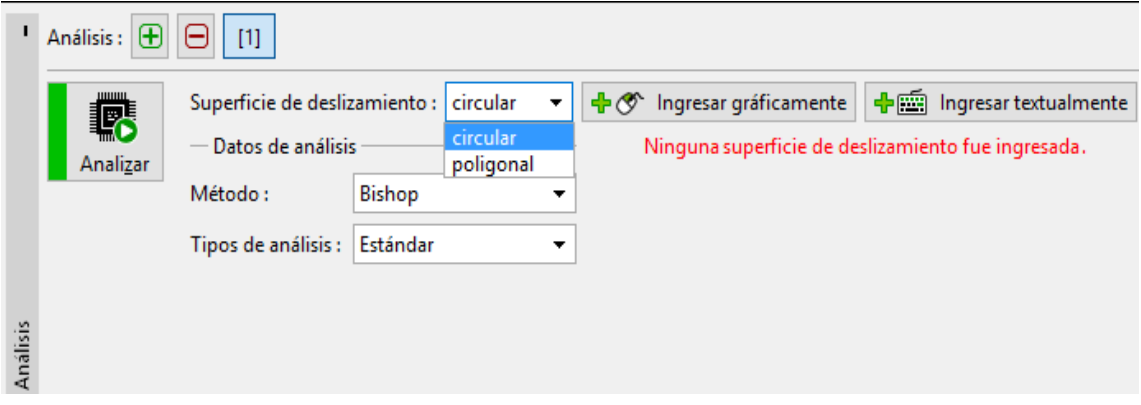

## **Figura 2.17 Ventana para los tipos de superficie de deslizamiento en el Geo 5.**

Paso 3.3 Definir los métodos a utilizar

Se selecciona el método más confiable y preciso para determinar la estabilidad en dependencia si la falla es circular o poligonal. El software da la opción de realizar la selección de todos los métodos, lo cual permite ver si cumple o no cumple con cada método. Esto posibilita realizar una comparación en correspondencia con los resultados.

Si se da clic en cuadro de selección de superficie de deslizamiento se puede observar dos opciones circular y poligonal, en el caso de escoger circular se puede dar clic en el cuadro de método y se verá reflejado todos los métodos para este tipo de superficie de falla tal como se indica en la figura 2.18; mientras que en el caso que se escoja el otro tipo de superficie se podrá observar que existen otros métodos de cálculo que se corresponden a este otro tipo de superficie. (ver figura 2.19)

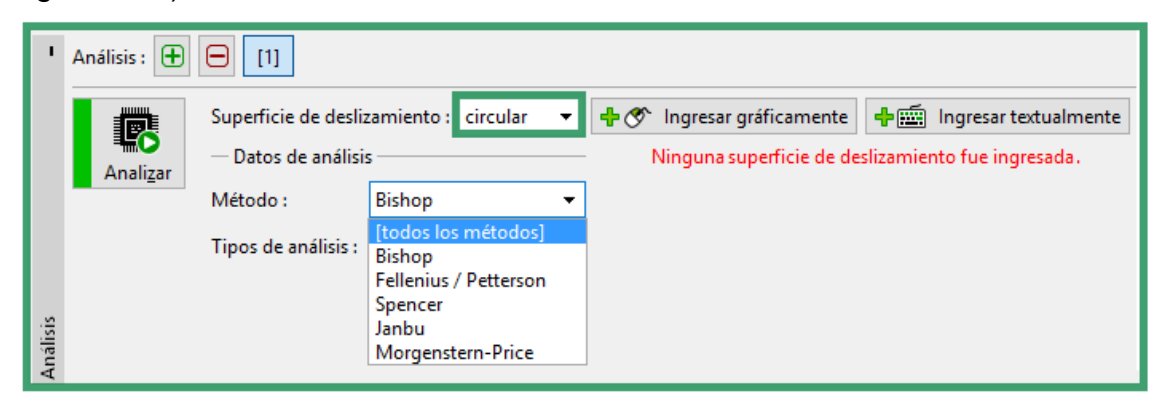

**Figura 2.18 Ventana para la selección de los métodos de análisis en fallas circulares en Geo 5.**

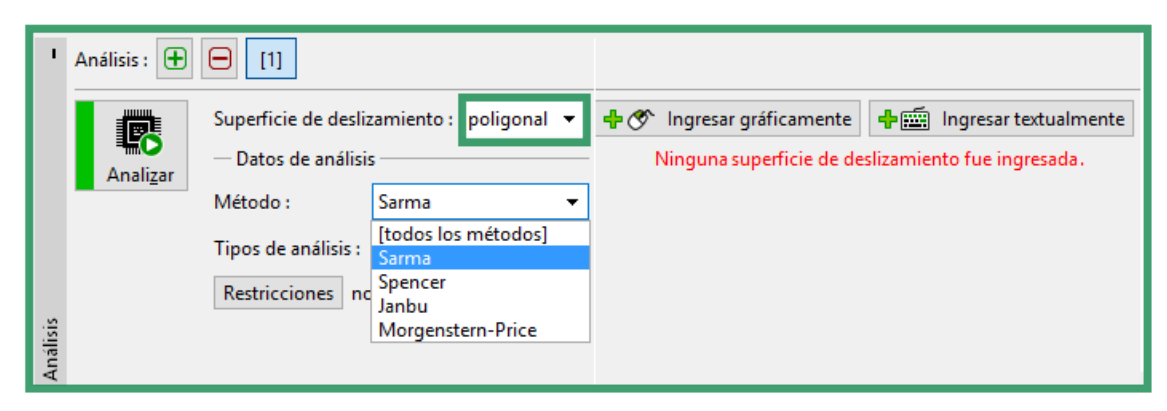

**Figura 2.19 Ventana para la selección de los métodos de análisis en fallas poligonales en Geo 5.**

Paso 3.4 Proceder a analizar e interpretar los resultados

**Tax** 

El análisis de verificación de estabilidad mediante el software se realiza al dar clip en cuadro analizar, una vez visualizados los resultados, si son satisfactorios se concluye con el problema y se prosigue a imprimir el informe (ver figura 2.20).

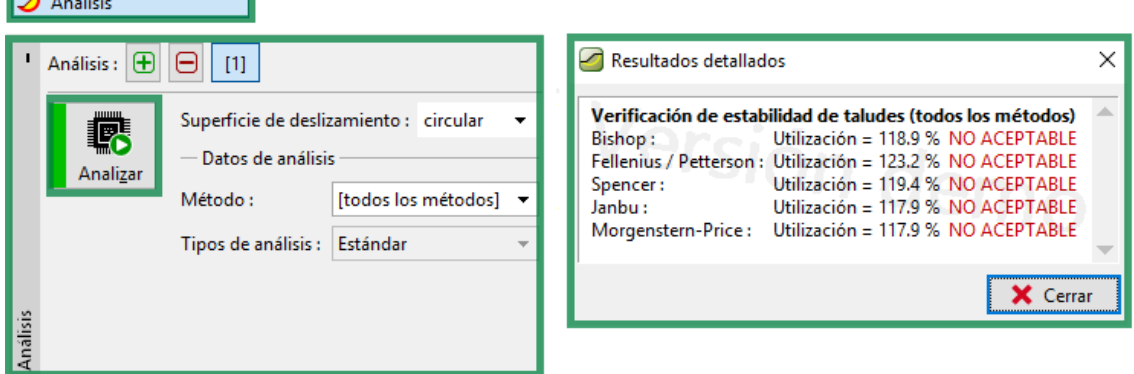

**Figura 2.20 Ventana del resultado del análisis de estabilidad en el Geo 5.**

En el caso que no se cumplan con las condiciones de estabilidad se buscan soluciones alternativas que ofrece el programa mediante la introducción de sistemas de refuerzo tales como anclajes, clavos, refuerzos, pilotes antideslizantes, cambiar la pendiente del talud.

Etapa IV. Análisis e interpretación de estabilidad de taludes reforzados

En esta etapa se analizan e interpretan los resultados del análisis geotécnico de estabilidad del talud para la superficie de falla crítica. Esta etapa está compuesta por cuatro pasos:

Paso 4.1 Definir el tipo de refuerzo a utilizar

Entre los sistemas de refuerzo a emplear tenemos anclajes, refuerzos, clavos y pilotes antideslizantes, así como la combinación de estos y cada uno con sus respectivas pestañas y áreas de trabajo (ver figuras 2.21, 2.22, 2.23 y 2.24).

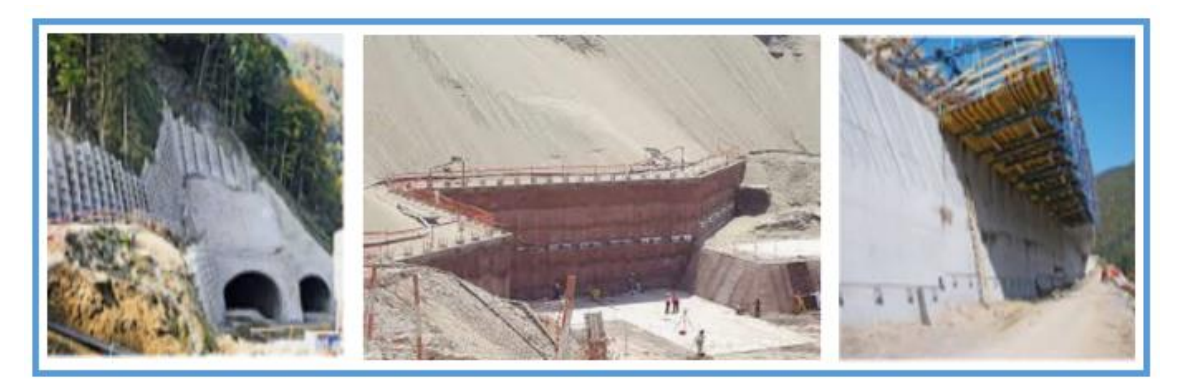

**Figura 2.21 Suelos reforzados mediante el uso de anclajes**

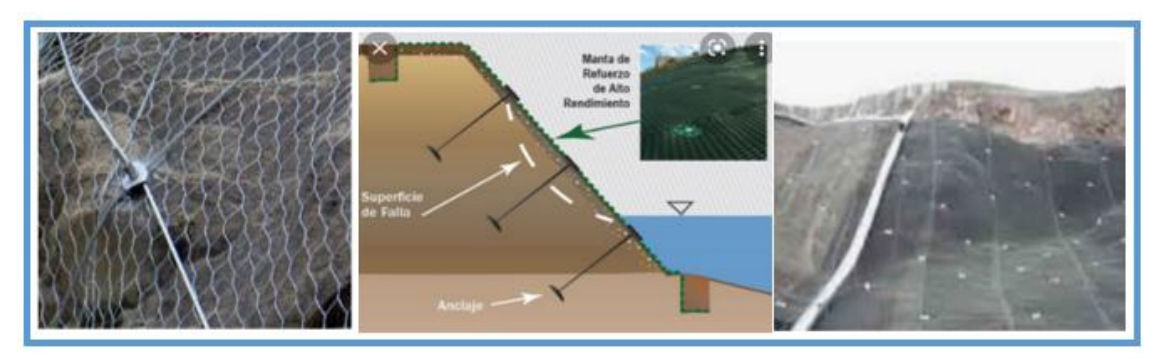

**Figura 2.22 Suelos reforzados con geotextiles**

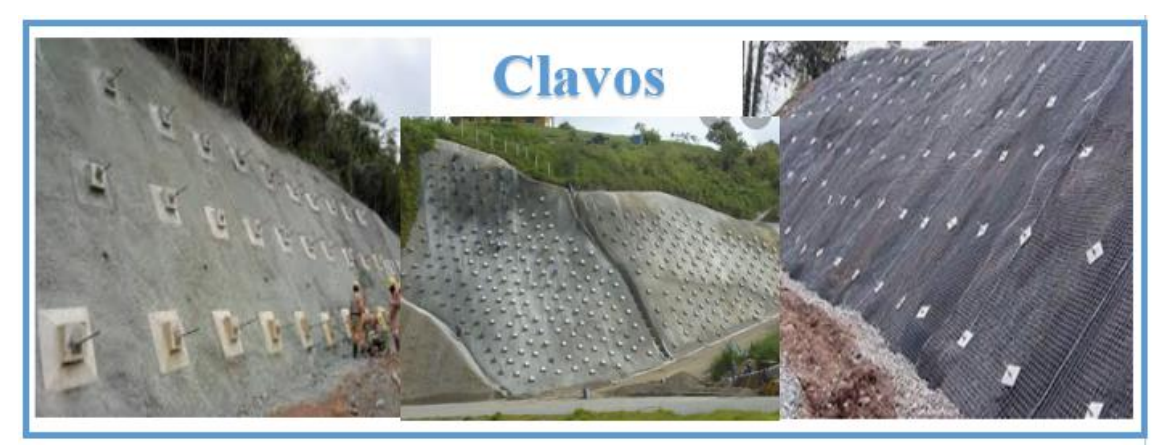

**Figura 2.23 Suelos reforzados con el uso clavos**

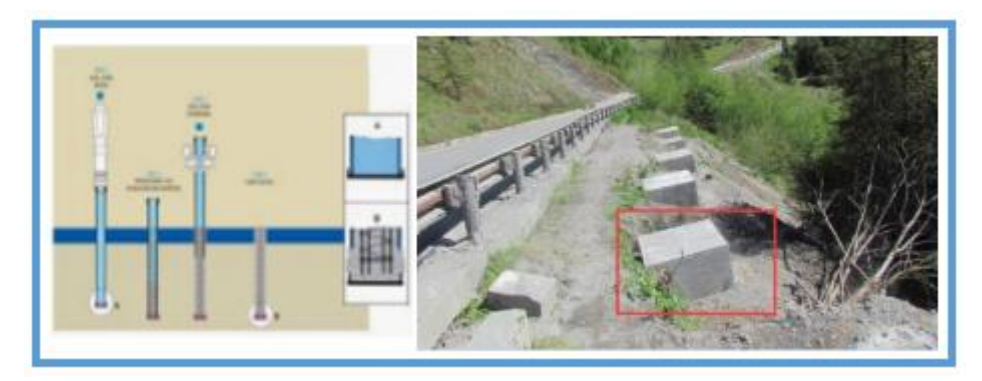

**Figura 2.24 Suelos reforzados con la incorporación de pilotes antideslizantes**

Si se incorporan anclajes, se da clic en la pestaña anclajes y se introducen una serie de datos como las coordenadas, longitud libre(I), longitud de la raíz(I<sub>k</sub>), pendiente  $(\alpha)$ , espaciado entre anclajes(b) y fuerza de tesado(F), la cual depende del tipo de anclaje a utilizar y las características y especificaciones que presente el mismo (ver figura 2.25). Se pueden incorporar tantos anclajes como se consideren necesarios, así como de diferentes tipos dependiendo de la valoración del ingeniero o la disponibilidad que se presente en la obra de acorde con las características del terreno.

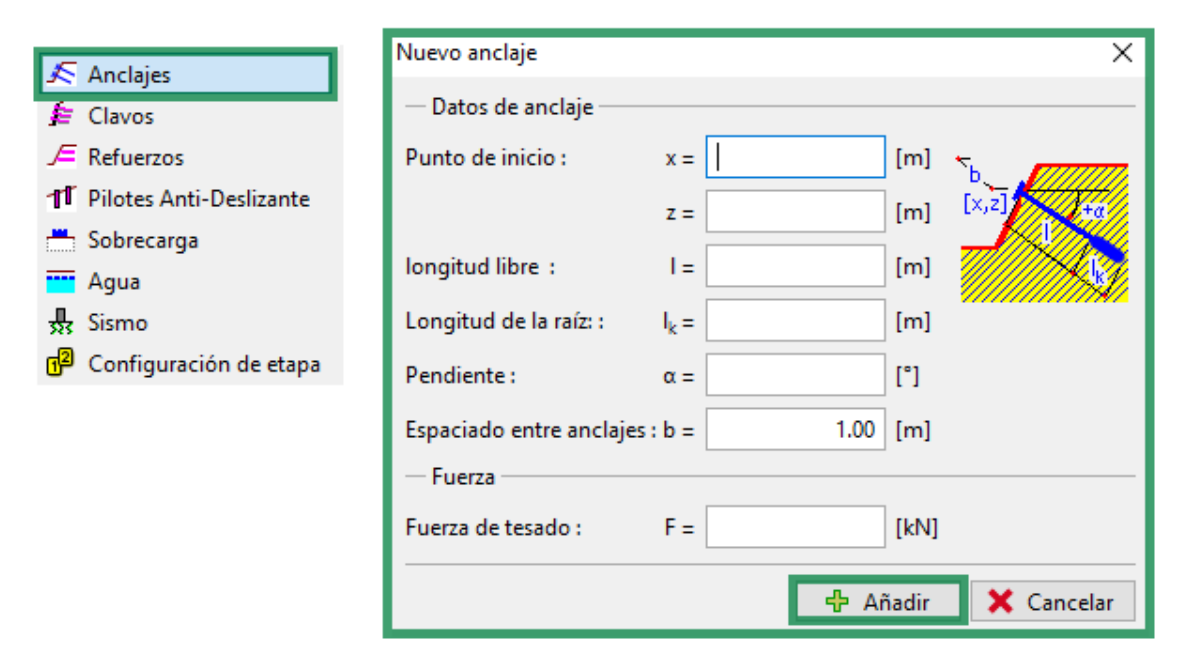

**Figura 2.25 Ventana anclajes en el software Geo 5.**

Si se adicionan clavos, se da clic en el cuadro con dicho nombre y se procede a llenar una serie de datos tales como coordenadas de ubicación (x, z), longitud(l), inclinación ( $\alpha$ ), espacio entre clavos(b), la resistencia a tracción(Rt), la resistencia al arrancamiento( $T_p$ ) y la resistencia de la cabeza del clavo( $R_f$ ), una vez llenados estos parámetros se procede a dar clic en Añadir+Cerrar y se repite el procedimiento hasta colocar la cantidad de clavos que se consideren necesarios (observar figura 2.26).

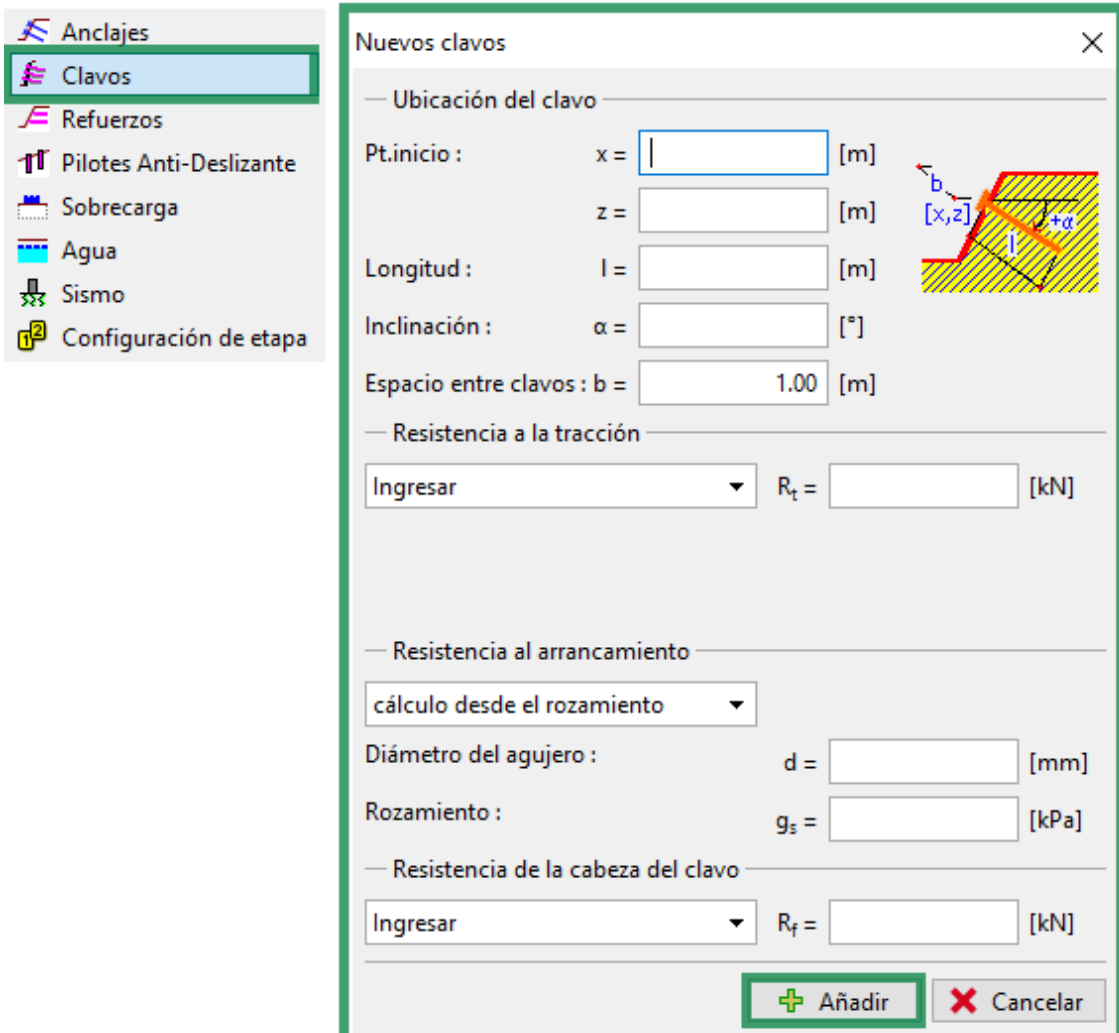

## **Figura 2.26 Ventana adición de clavos en el software Geo 5.**

Si la solución es montaje de refuerzos, se da clic en el cuadro con dicho nombre y se continua con el llenado de una serie de datos tales como asumir si el refuerzo es fijo o libre, las coordenadas de los puntos de partida y fin (x, z), la longitud(L), la resistencia a la tensión(Rt), el coeficiente de interacción(C), una vez que se introduzcan todos los parámetros se da clic en Añadir+Cerrar (observar figura 2.27).

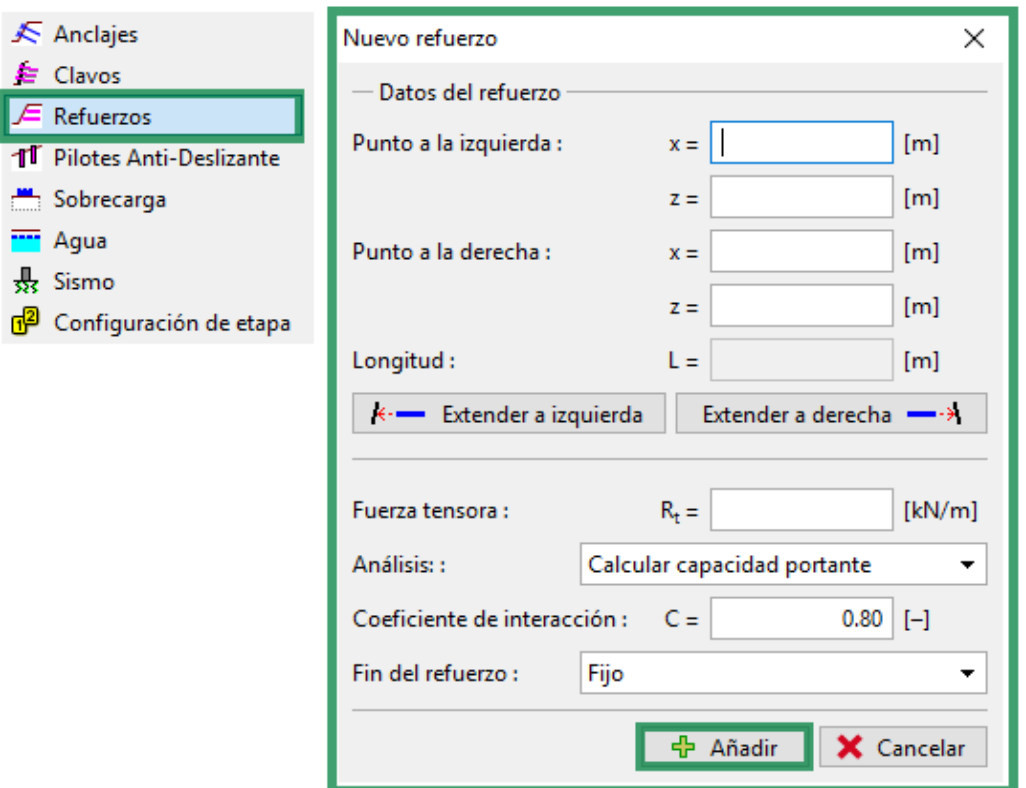

**Figura 2.27 Ventana Nuevo de refuerzo en el software Geo 5.**

Si la solución es incorporar pilotes antideslizantes se da clic en el cuadro con el nombre y se llenan los datos que aparecen en la ventana tales como la ubicación (x, z), la longitud del mismo(l), el espaciamiento(b), se selecciona el tipo de sección transversal y distribución del pilote y luego se especifican los parámetros correspondientes a cada selección dada (ver figura 2.28). Luego se presiona la tecla Añadir+Cerrar y se repite el procedimiento en caso de ser necesario añadir más pilotes.

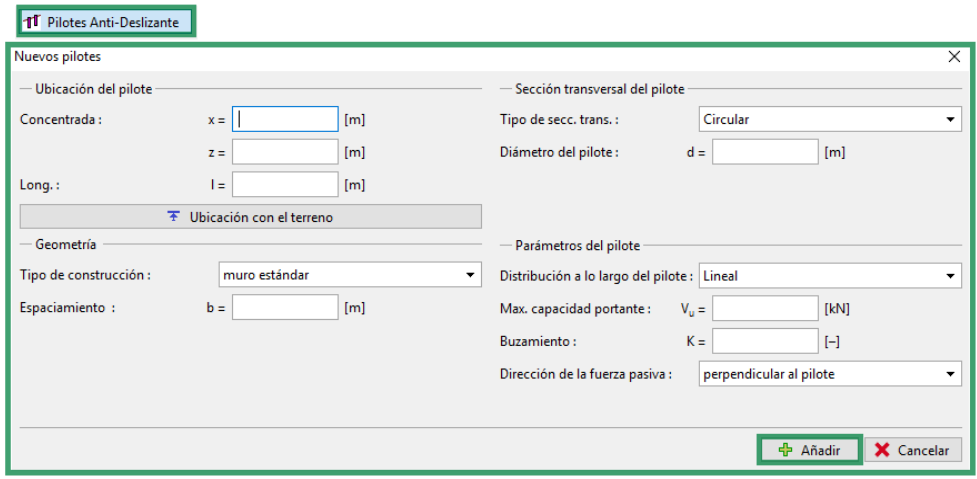

**Figura 2.28 Ventana pilotes antideslizantes en el software Geo 5.**

El empleo del software no limita la utilización de uno u otro sistema de refuerzo y permite incorporar uno o varios en caso de ser necesario emplear más de una técnica de estabilización.

Si se desea trabajar con más de un sistema de refuerzo se puede hacer, se inserta cada solución por su ventana en el mismo suelo y se ejecuta nuevamente el análisis, con tantos sistemas desees incorporar.

Paso 4.2 Redefinir la superficie de falla.

En este paso se sigue el mismo procedimiento del paso 3.2, se tiene en cuenta que la superficie de falla puede variar por la incorporación de uno de los sistemas de refuerzo analizados en el paso 4.1(ver figura 2.29)

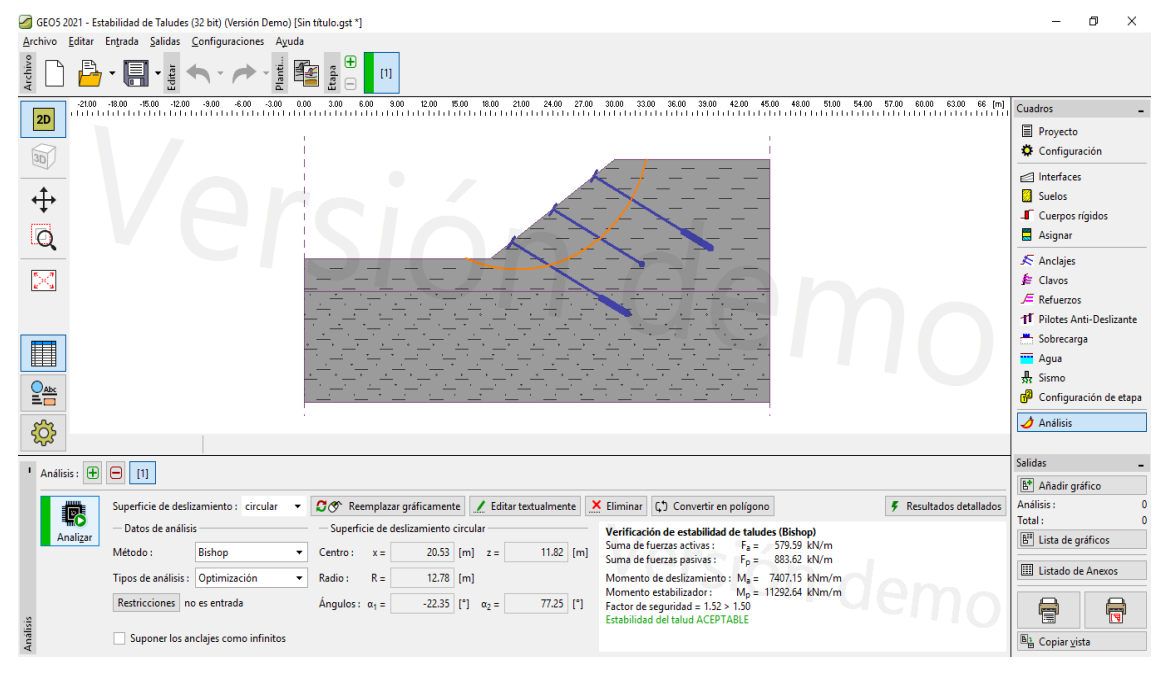

**Figura 2.29 Ventana para los tipos de superficie de falla en taludes con pilotes en el Geo5**

Paso 4.3 Redefinir los métodos a emplear

En este paso se realiza la misma metodología que en el paso 3.3, se tiene en cuenta que la superficie de falla escogida en el paso 4.2, donde sí se escoge una superficie de falla circular los métodos predeterminados que se emplean son Bishop, Fellenius/ Petterson, Spencer, Janbu y Morgenstern-Price; mientras que en la falla poligonal los métodos predeterminados son Sarma, Spencer, Janbu y Morgenstern-Price.

Paso 4.4 Repetir el análisis e interpretación de los resultados

Se realiza el análisis de verificación de estabilidad mediante el software, se da clip en analizar, una vez visualizados los resultados, si son satisfactorios (ver

figura 2.30), se concluye con el problema y se realiza un informe del mismo con todos los datos y soluciones alternativas que fueron realizados hasta obtener la estabilidad requerida.

En el caso que los datos no fueran satisfactorios se utilizan nuevos sistemas de refuerzos o se reemplazan los analizados hasta el momento y se repite todo el procedimiento de la etapa IV hasta llegar a una solución aceptable.

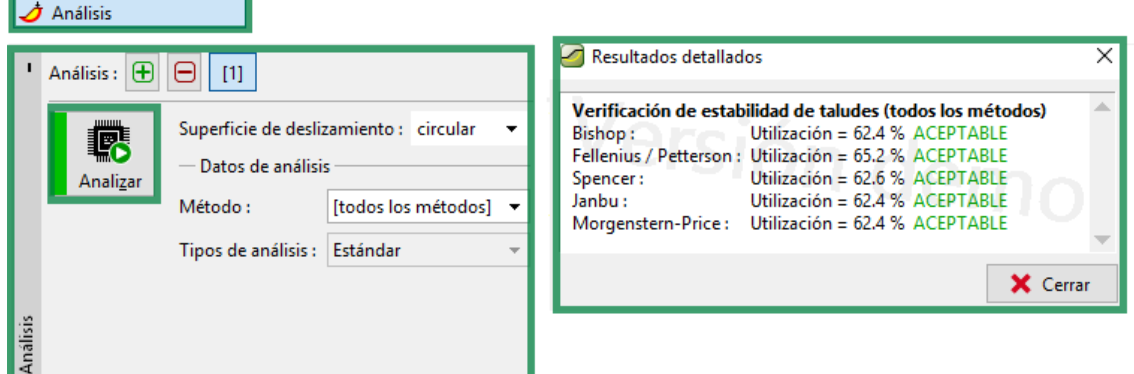

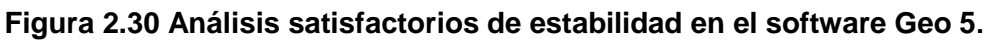

Una vez terminado el proceso el software permite imprimir y exportar toda la documentación detallada de los procedimientos, métodos y análisis realizados en el transcurso en que se fue trabajando con el programa como se ilustra en la figura 2.31.

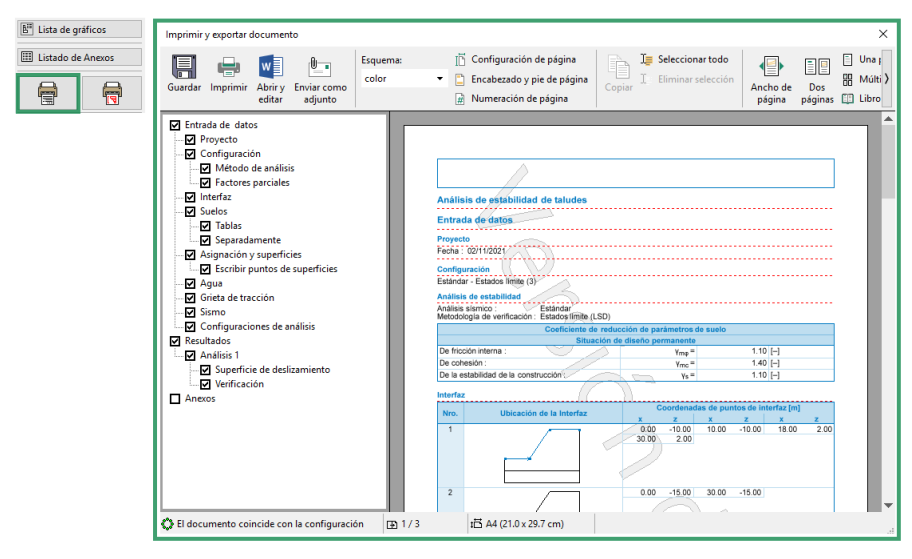

**Figura 2.31 Ventana de imprimir y exportar los resultados detallados del análisis de estabilidad en el software Geo 5.**

## <span id="page-49-0"></span>**2.3 Aplicación del procedimiento para el análisis geotécnico de estabilidad de taludes en suelos reforzados mediante el software Geo 5**

En el presente epígrafe se realiza la aplicación del procedimiento propuesto a un talud (ladera) ubicado en la Base de Campismo Cayo Guam, en la parte posterior de las cabañas 21, 22 y 23. En el mismo se parte de la inspección visual y diagnóstico preliminar, donde se obtiene que el riesgo al deslizamiento está en una escala de medio y alto. Razón por la cual se escoge este objeto como caso de estudio para determinar desde el punto de vista cuantitativo su estabilidad y en caso de existir fallas determinar las causas y proceder a darle solución a las mismas.

A continuación, se muestran los pasos por etapa según lo planteado en el procedimiento.

Etapa I. Caracterización del objeto de obra

Paso 1.1 Diagnóstico del objeto de obra

El objeto de estudio se encuentra ubicado en la región nororiental de Cuba en el municipio de Moa ubicado al noreste de la provincia de Holguín (Ver figura 2.32)

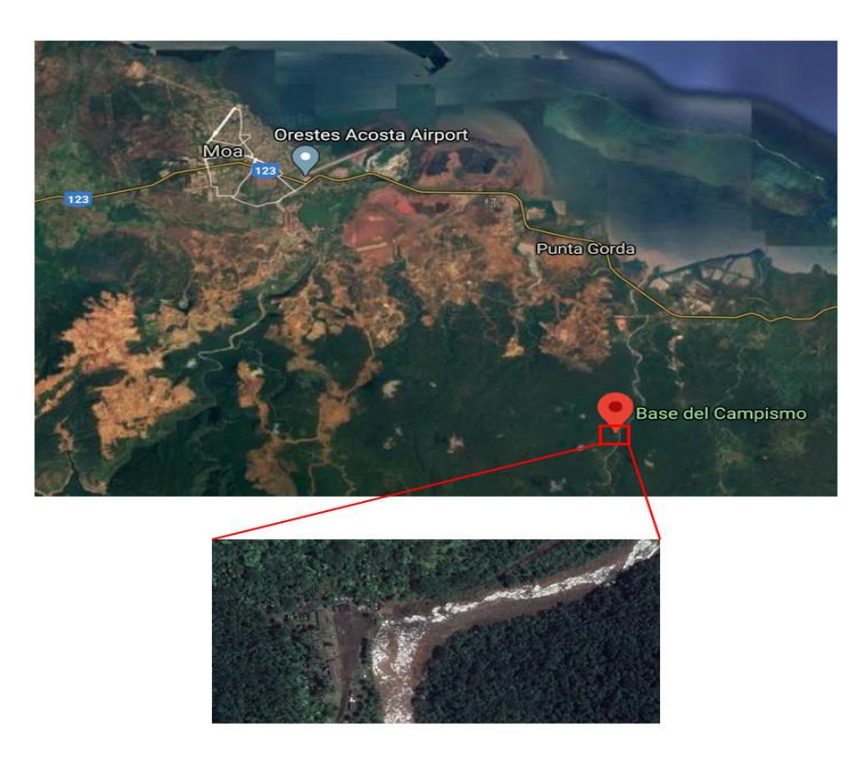

**Figura 2.32. Ubicación del objeto de estudio.**

El objeto de obra clasifica como ladera natural, posee una altura de 6m aproximadamente, inclinación de 80º y longitud de la corona de 2m. Al pie del talud se ubican las cabañas 21,22 y 23 a una distancia de 1.5m. De la inspección visual se obtiene que la misma no presenta grietas ni erosión, más sin embargo presenta una vegetación densa en la parte superior del mismo (corona), lo que favorece junto a la precipitación anual a la infiltración la presencia de alto contenido de humedad en el suelo. Se observa además material suelto, vegetación notablemente inclinada y acumulación del material en el pie de la ladera.

- Paso 1.2 Toma de datos

La geología de la región se caracteriza por una gran complejidad condicionada por la variedad litológica presente y los distintos eventos tectónicos transcurridos en un tiempo geológico dado, lo cual justifica los diferentes estudios y clasificaciones realizadas (Mapa Geológico). En la región existe un amplio desarrollo de las secuencias volcánicas y vulcanógenas sedimentarias del Cretácico Inferior pre-Aptiano-Cretácico Superior indiferenciado. Probablemente pre-Coniaciano. Estas secuencias compuestas por tobas de diferentes tipos, basaltos, basaltos-andesitas y otras rocas. Esta AEF está bien representada en la región por la Formación Santo Domingo.

El yacimiento se localiza desde el punto de vista geológico en las litologías cumulativas ultramáficas muy próximas a los cúmulos máficos, etrológicamente las rocas ultramáficas están integradas por harzburgitas serpentinizadas, dunitas en statíticas y dunitas serpentinizadas. Del corte geológico realizado a la profundidad estudiada se encontró una sola capa de suelo, que clasifica según la Norma NC:59:2000 como suelo Limoso arcilloso (ML).

- Etapa II. Conformación de la interfaz
- Paso 2.1

La introducción de los datos en la ventana Proyecto se realiza de forma manual, donde se insertan todos los indicadores que se piden a través del uso de la información recopilada en la etapa anterior: Tarea, Parte,

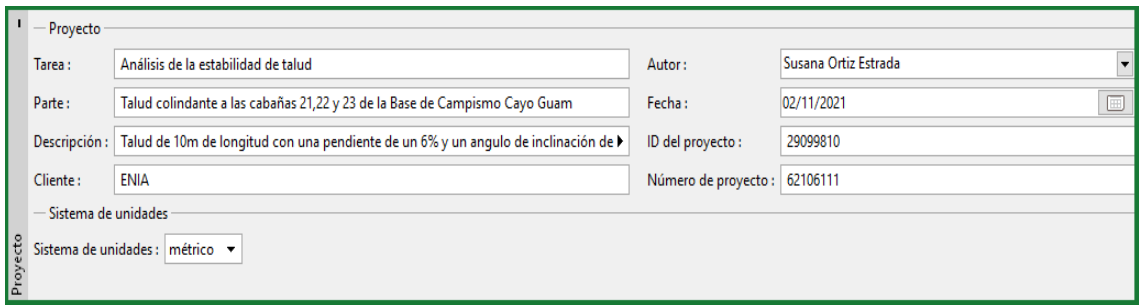

Descripción, Cliente, Autor, Fecha, ID del Proyecto, Número del Proyecto, Sistema de Unidades (ver figura 2.33).

**Figura 2.33 Introducción de los datos básicos del proyecto para el caso de estudio.**

## - **Pasos 2.2 y 2.3**

Se incorpora el suelo con el que se va a trabajar según las informaciones brindadas por el perfil ingeniero geológico y se identificaron todas las características, parámetros y datos del suelo en cuestión. Según el perfil, en esta cala hay presencia de un solo estrato y no posee presencia de nivel freático ni sobrecargas. La clasificación del mismo se realiza de forma manual y al solo ser un estrato el software hace la asignación por defecto, tal como se ilustra en la figura 2.34

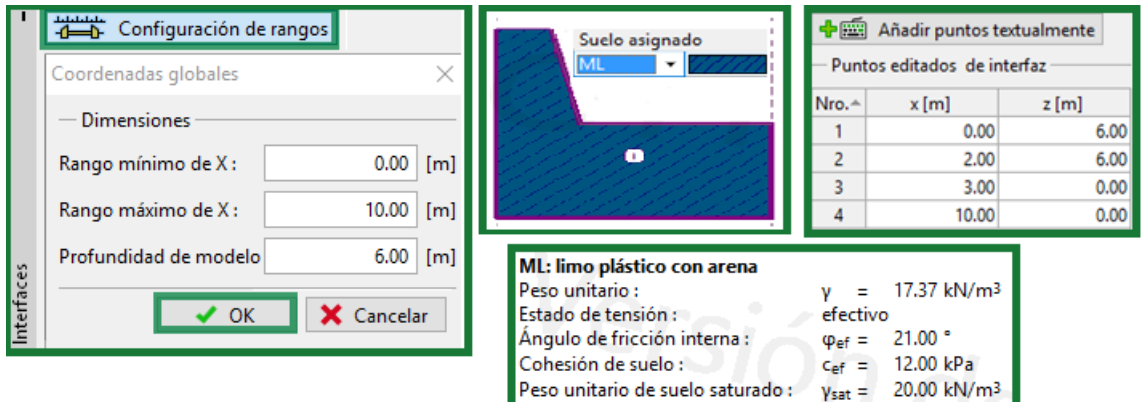

## **Figura 2.34 Suelo del caso de estudio.**

 Etapa III. Análisis e interpretación de estabilidad de taludes sin refuerzo En esta etapa se analizan e interpretan los resultados del análisis geotécnico de estabilidad del talud para la superficie de falla crítica del talud en cuestión

- Paso 3.1, 3.2 y 3.3

Se seleccionan y crean las metodologías de verificación, se escogen los métodos de análisis a emplear y se procede a definir la superficie de falla más crítica a través del análisis de optimización, el resultado de estos pasos se ve reflejados en la figura 2.35

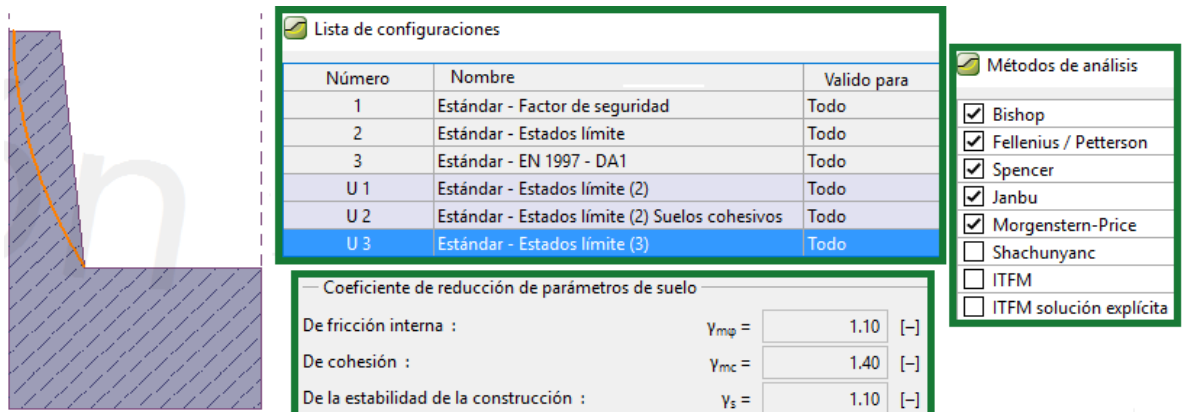

## **Figura 2.35 Configuraciones y métodos empleados**

- Paso 3.4 Proceder a analizar e interpretar los resultados

Una vez realizado el análisis nos percatamos que los resultados no son favorables, por tanto, se procede buscar soluciones que nos ofrece el software para estabilizar el talud.

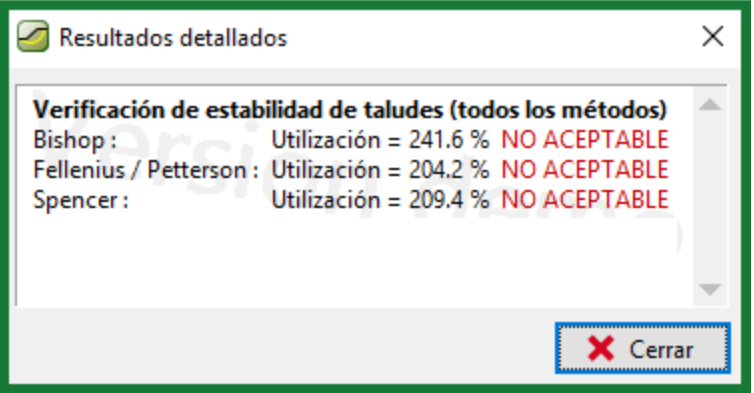

**Figura 2.36 Resultado del análisis geotécnico**

Etapa IV. Análisis e interpretación de estabilidad de taludes reforzados

Los geosintéticos constituyen una nueva alternativa para la estabilización, que resulta eficiente desde el punto de vista técnico y económico.

En términos de tiempo la construcción de un muro con geosintéticos puede ser significativamente más rápida que la construcción de muro estructural ya que el primero prescinde del uso de concreto, lo que representa menos tiempo.

La acción conjunta entre suelo y geotextil o geomalla, propician que el suelo se convierta en elemento resistente en lugar de desestabilizador, como ocurre en los muros estructurales.

- Paso 4.1

El sistema de refuerzos escogido para estabilizar es talud es mediante el uso de geo-refuerzos (Ver tabla 2.1).

| Tipo de malla                         | Carga(kN/m) | Deformación (mm/m) |
|---------------------------------------|-------------|--------------------|
| Malla de Simple Torsión (50x19x3.8mm) | 63.24       | 135.52             |
| Malla de Simple Torsión (40x18x3.3mm) | 83.66       | 163.07             |
| Malla de Triple Torsión (80x10x16mm)  | 30.87       | 96.13              |
| Malla de Triple Torsión (80x10x17mm)  | 41.48       | 98.46              |
| Malla romboidal (83x143x3mm)          | 151.46      | 83.80              |
| Malla romboidal (83x143x4mm)          | 257.65      | 58.12              |

**Tabla 2.1 Características de diferentes tipos de mallas Fuente: (Castro Fresno & Ballester Muñoz, 2003)**

- Pasos 4.2, 4.3 y 4.4

Se redefine la superficie de falla, se mantienen los métodos predeterminados y se procede a realizar el análisis con el uso de geosintéticos. El proceso fue un proceso repetitivo puesto que con algunas propiedades de geomallas los resultados fueron insatisfactorios y se continúa con el empleo de otros georefuerzos hasta alcanzar la estabilidad deseada (observar de la figura 2.37 a la 2.42).

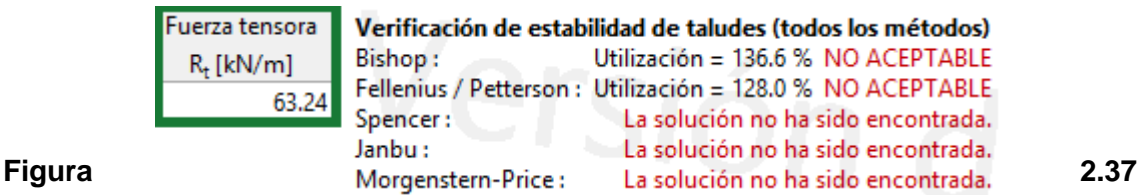

**Resultado del análisis con Malla de Simple Torsión (50x19x3.3mm)**

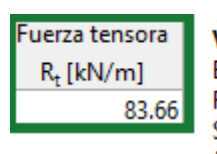

Verificación de estabilidad de taludes (todos los métodos) Bishop: Utilización = 135.9 % NO ACEPTABLE Fellenius / Petterson : Utilización = 127.5 % NO ACEPTABLE Spencer : La solución no ha sido encontrada. Janbu: La solución no ha sido encontrada. Figura Morgenstern-Price: La solución no ha sido encontrada. 2.38

**Resultado del análisis con Malla de Simple Torsión (50x19x3.8mm)**

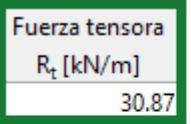

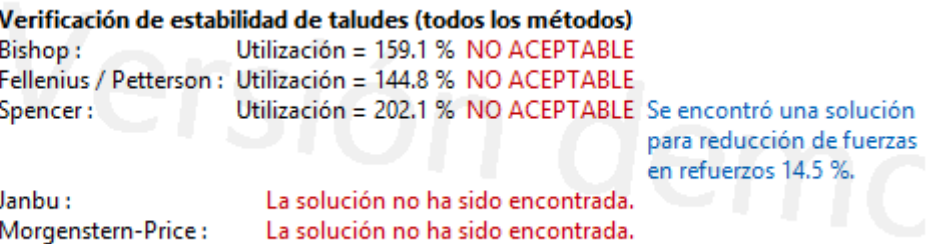

## **Figura 2.39 Resultado del análisis con Malla de Triple Torsión (80x10x16mm)**

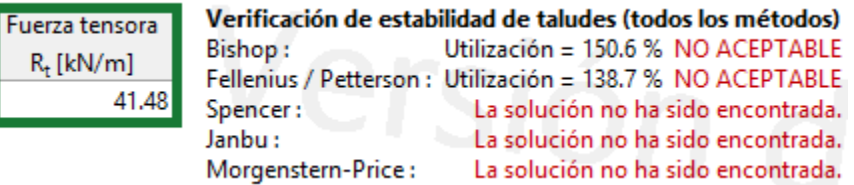

## **Figura 2.40 Resultado del análisis con Malla de Triple Torsión (80x10x17mm)**

| Fuerza tensora |          | Verificación de estabilidad de taludes (todos los métodos) |
|----------------|----------|------------------------------------------------------------|
| $R_t$ [kN/m]   | Bishop:  | Utilización = 96.6 % ACEPTABLE                             |
| 151.46         |          | Fellenius / Petterson : Utilización = 90.3 % ACEPTABLE     |
|                | Spencer: | La solución no ha sido encontrada.                         |
|                | Janbu:   | La solución no ha sido encontrada.                         |
|                |          | Morgenstern-Price: La solución no ha sido encontrada.      |

Verificación de estabilidad de taludes (todos los métodos)

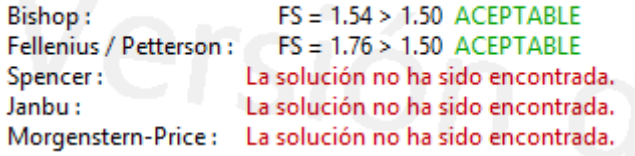

#### **Figura 2.41 Resultado del análisis con Malla romboidal (83x143x3mm)**

| Fuerza tensora<br>$R_t$ [kN/m]<br>257.56 | Bishop:<br>Spencer:           | Verificación de estabilidad de taludes (todos los métodos)<br>Utilización = 72.8 % ACEPTABLE<br>Fellenius / Petterson : Utilización = 69.0 % ACEPTABLE<br>Utilización = 227.9 % NO ACEPTABLE Se encontró una solución                                                                  | para reducción de fuerzas<br>en refuerzos 1.2 %. |
|------------------------------------------|-------------------------------|----------------------------------------------------------------------------------------------------|--------------------------------------------------|
|                                          | Janbu :                       | La solución no ha sido encontrada.<br>Morgenstern-Price: La solución no ha sido encontrada.                                                                                                    |                                                  |
|                                          | Bishop:<br>Spencer:<br>Janbu: | Verificación de estabilidad de taludes (todos los métodos)<br>$FS = 1.65 > 1.50$ ACEPTABLE<br>Fellenius / Petterson: $FS = 1.75 > 1.50$ ACEPTABLE<br>La solución no ha sido encontrada.<br>La solución no ha sido encontrada.<br>Morgenstern-Price: La solución no ha sido encontrada. |                                                  |

**Figura 2.42 Resultado del análisis con Malla romboidal (83x143x4mm)**

Una vez terminado el proceso en el software se imprime y/o exporta toda la documentación detallada de los procedimientos, métodos y análisis realizados en el transcurso en que se fue trabajando con el programa como se ilustra en la figura 2.43

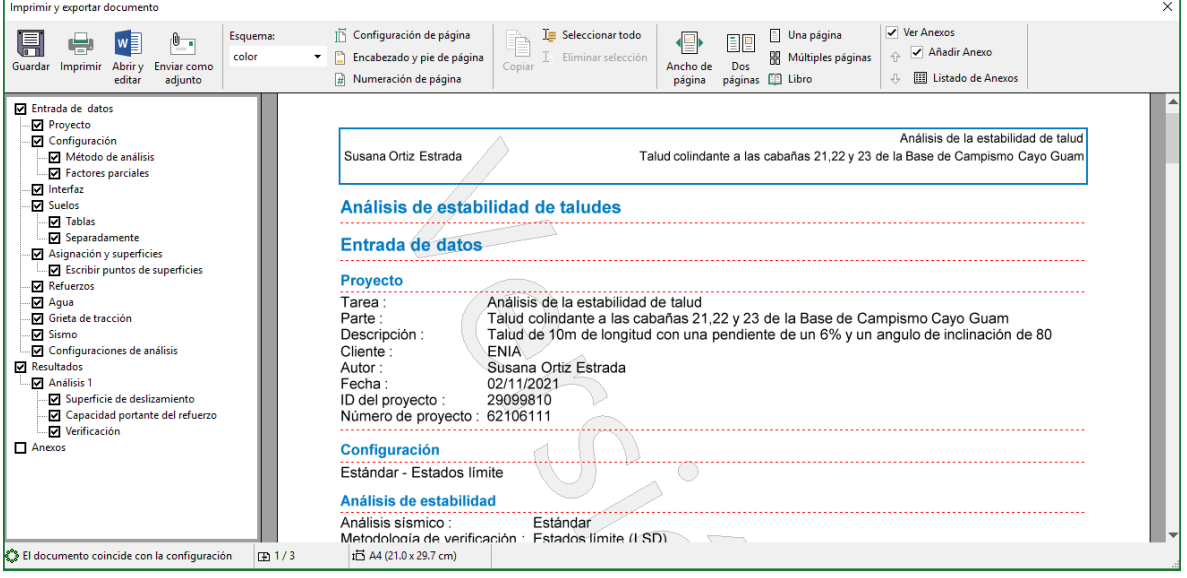

## <span id="page-55-0"></span>**Figura 2.43 Resultados detallados del análisis de estabilidad en el software Geo 5 Conclusiones parciales:**

-Se realiza la concepción metodológica para el diseño del procedimiento atendiendo a diferentes premisas que facilitan la interrelación con los usuarios. -Se diseña un procedimiento basado en cuatro etapas y trece pasos para el análisis de la estabilidad de taludes en suelos reforzados mediante el software  $Geo-5.$ 

-Se logra aplicar el procedimiento mediante un caso de estudio que permite constatar las ventajas del software, así como la facilidad para el proceso de iteración y el análisis de varias soluciones hasta lograr un talud estable.

## <span id="page-56-0"></span>**CONCLUSIONES GENERALES**

- 1. Del análisis de los fundamentos teóricos y metodológicos se logra sustentar que el método general de análisis geotécnico de estabilidad de taludes en suelos reforzados no difiere del método de análisis para taludes sin reforzar (Método de Equilibrio Límite).
- 2. Se determina que el software facilita 4 instrumentos como medida de reforzamiento y estabilidad: pilotes antideslizantes, anclajes, clavos y refuerzos (Geosintéticos).
- 3. Se logra elaborar un procedimiento para el análisis geotécnico de estabilidad de taludes en suelos reforzados empleando el software profesional Geo 5 que consta de 4 etapas y 13 pasos.
- 4. Se aplica el procedimiento propuesto en el caso de estudio: talud Base de Campismo Cayo Guam, demostrando la veracidad de la hipótesis planteada.

## <span id="page-57-0"></span>**RECOMENDACIONES**

- Incluir al procedimiento el análisis ante cargas dinámicas y las consideraciones para su empleo.
- Incluir en el procedimiento el análisis de las deformaciones.
- Incorporar el procedimiento propuesto como material de uso docente en las asignaturas de Geotecnia y Diseño de cimentaciones y muros de contención.

## <span id="page-58-0"></span>**BIBLIOGRAFÍA**

- Alemán, A. F. (2008). Confección de la propuesta de Norma de Diseño Geotécnico de Cimentaciones sobre Pilotes. Cuba.
- Almaguer, Y. L. (2014). Propuesta metodológica para la inclusión del análisis computacional de estabilidad de taludes empleando el software profesional Geostudio Geoslope 2007.

Armour, T. A. (1995). Micropiles for earth retention and slope stabilization.

Cáceres. (2020).

Carcedo, F. J. (1987). Manual de Taludes. España.

- Castro Fresno, D., & Ballester Muñoz, F. (2003). Sistema flexifle unidireccional para la estabilización de taludes y laderas de suelos o materiales sueltos.
- Díaz, J. S. (1998). Deslizamientos y Estabilidad de Taludes en Zonas Tropicales. Bucaramanga, Colombia.
- Díaz, J. S. (1998). Deslizamientos y estabilidad de taludes en zonas tropicales . Colombia: Ingeniería de Suelos Ltda.

Matteis, A. F. (2003). Estabilidad de taludes.

- Pineda, G. L. (2017). Modelizacion de geotextiles en SLOPE/W 2007. España.
- Skempton, A. W., & Hutchinson, J. N. (1969). Stability of natural slopes and embankment foundations. Mexico.
- Vallejo, L. G. (2002). Ingeniería Geológica. LTC. (1 ENERO 2002).

## <span id="page-59-0"></span>**REFERENCIAS BIBLIOGRÁFICAS**

Bishop, A, W. (1995). The use of slip circle in the stability analysis of slopes, Geotechnique.

CANMET (Canada Center for Mineral and Energy Technology), (1977). The pit slope manual. Ministry of Supply and Services. Canadá.

Jiménez Salas, J, A., De Justo, J, L, y Serrano, A, A, (1976). Geotecnia y Cimientos, II, Editorial Rueda. Madrid.

Lumb, P. (1975). Slope failures in Hon Kong. Ql. Jr. Engineering Geology.

Oteo, C. (1997). La estabilidad de taludes y desmontes en el entorno de las obras

lineales andaluzas. IV Simposio nacional Sobre Taludes y Laderas Inestables. Granada.

Singh, R. Denby, B. (1989). Aspects of ground preparation by mechanical methods in surface mining. Symposium of Surface Mining. Future concepts. Nottingham. England.

Taylor. R, D. (1948). Soil mechanics. John Wiley and Sons. NY.

Uriel, S. (1991). Corrección de taludes en roca. Curso sobre Estabilidad de

Taludes. CEDEX. Madrid.

WHITMAN, R. V. y BAILEY, W. A. (1967). Use of computers for slope stability analysis. Journal of the Soil Mechanics and Foundations División

## <span id="page-60-0"></span>**ANEXOS**

## **Tabla No. A.1. Método de análisis de estabilidad de Taludes.**

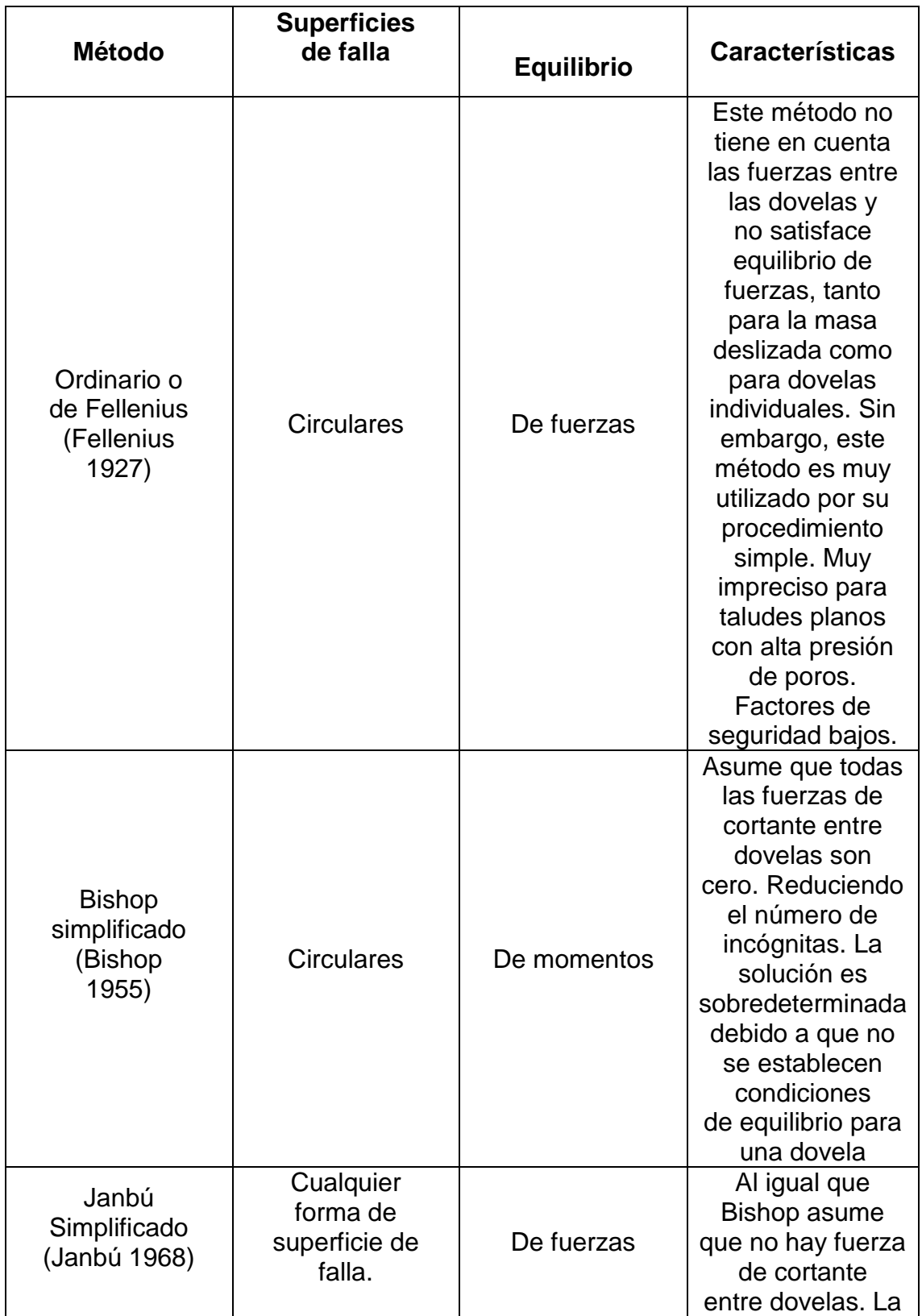

## **Fuente: (Díaz, 1998)**

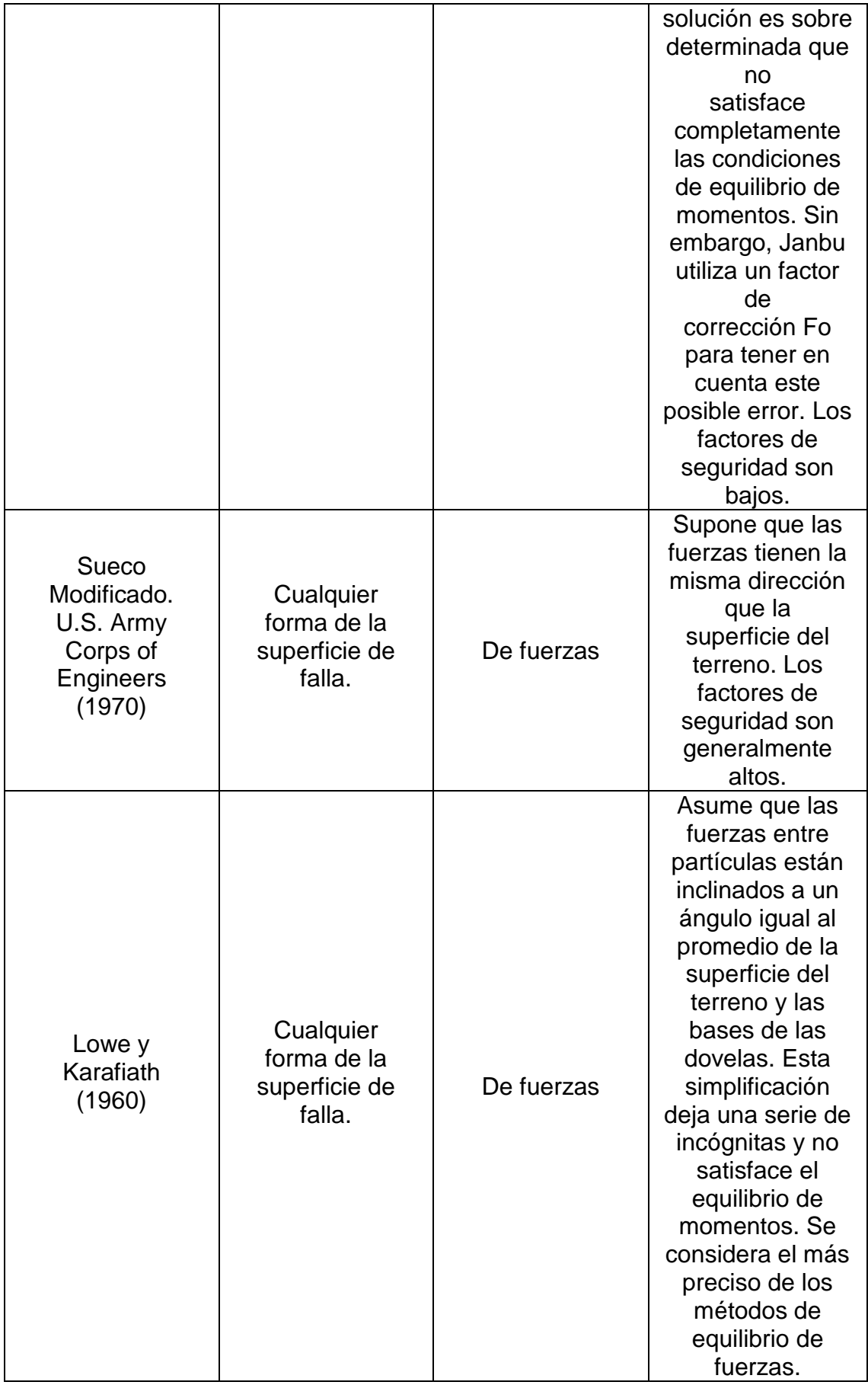

![](_page_62_Picture_231.jpeg)

![](_page_63_Picture_165.jpeg)